#### **Oracle® Retail Analytic Parameter Calculator for Markdown Optimization**

Installation Guide Release 13.3 **E26981-01**

January 2012

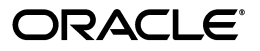

Oracle Retail Analytic Parameter Calculator for Markdown Optimization, Release 13.3

E26981-01

Copyright © 2012, Oracle and/or its affiliates. All rights reserved.

Primary Author: Judith Meskill

Contributing Author: Anirudha Accanoor

This software and related documentation are provided under a license agreement containing restrictions on use and disclosure and are protected by intellectual property laws. Except as expressly permitted in your license agreement or allowed by law, you may not use, copy, reproduce, translate, broadcast, modify, license, transmit, distribute, exhibit, perform, publish, or display any part, in any form, or by any means. Reverse engineering, disassembly, or decompilation of this software, unless required by law for interoperability, is prohibited.

The information contained herein is subject to change without notice and is not warranted to be error-free. If you find any errors, please report them to us in writing.

If this software or related documentation is delivered to the U.S. Government or anyone licensing it on behalf of the U.S. Government, the following notice is applicable:

U.S. GOVERNMENT RIGHTS Programs, software, databases, and related documentation and technical data delivered to U.S. Government customers are "commercial computer software" or "commercial technical data" pursuant to the applicable Federal Acquisition Regulation and agency-specific supplemental regulations. As such, the use, duplication, disclosure, modification, and adaptation shall be subject to the restrictions and license terms set forth in the applicable Government contract, and, to the extent applicable by the terms of the Government contract, the additional rights set forth in FAR 52.227-19, Commercial Computer Software License (December 2007). Oracle USA, Inc., 500 Oracle Parkway, Redwood City, CA 94065.

This software is developed for general use in a variety of information management applications. It is not developed or intended for use in any inherently dangerous applications, including applications which may create a risk of personal injury. If you use this software in dangerous applications, then you shall be responsible to take all appropriate fail-safe, backup, redundancy, and other measures to ensure the safe use of this software. Oracle Corporation and its affiliates disclaim any liability for any damages caused by use of this software in dangerous applications.

Oracle is a registered trademark of Oracle Corporation and/or its affiliates. Other names may be trademarks of their respective owners.

This software and documentation may provide access to or information on content, products, and services from third parties. Oracle Corporation and its affiliates are not responsible for and expressly disclaim all warranties of any kind with respect to third-party content, products, and services. Oracle Corporation and its affiliates will not be responsible for any loss, costs, or damages incurred due to your access to or use of third-party content, products, or services.

#### **Value-Added Reseller (VAR) Language**

#### **Oracle Retail VAR Applications**

The following restrictions and provisions only apply to the programs referred to in this section and licensed to you. You acknowledge that the programs may contain third party software (VAR applications) licensed to Oracle. Depending upon your product and its version number, the VAR applications may include:

(i) the **MicroStrategy** Components developed and licensed by MicroStrategy Services Corporation (MicroStrategy) of McLean, Virginia to Oracle and imbedded in the MicroStrategy for Oracle Retail Data Warehouse and MicroStrategy for Oracle Retail Planning & Optimization applications.

(ii) the **Wavelink** component developed and licensed by Wavelink Corporation (Wavelink) of Kirkland, Washington, to Oracle and imbedded in Oracle Retail Mobile Store Inventory Management.

(iii) the software component known as **Access Via™** licensed by Access Via of Seattle, Washington, and imbedded in Oracle Retail Signs and Oracle Retail Labels and Tags.

(iv) the software component known as **Adobe Flex™** licensed by Adobe Systems Incorporated of San Jose, California, and imbedded in Oracle Retail Promotion Planning & Optimization application.

You acknowledge and confirm that Oracle grants you use of only the object code of the VAR Applications. Oracle will not deliver source code to the VAR Applications to you. Notwithstanding any other term or condition of the agreement and this ordering document, you shall not cause or permit alteration of any VAR Applications. For purposes of this section, "alteration" refers to all alterations, translations, upgrades, enhancements, customizations or modifications of all or any portion of the VAR Applications including all reconfigurations, reassembly or reverse assembly, re-engineering or reverse engineering and recompilations or reverse compilations of the VAR Applications or any derivatives of the VAR Applications. You acknowledge that it shall be a breach of the agreement to utilize the relationship, and/or confidential information of the VAR Applications for purposes of competitive discovery.

The VAR Applications contain trade secrets of Oracle and Oracle's licensors and Customer shall not attempt, cause, or permit the alteration, decompilation, reverse engineering, disassembly or other reduction of the VAR Applications to a human perceivable form. Oracle reserves the right to replace, with functional equivalent software, any of the VAR Applications in future releases of the applicable program.

## **Contents**

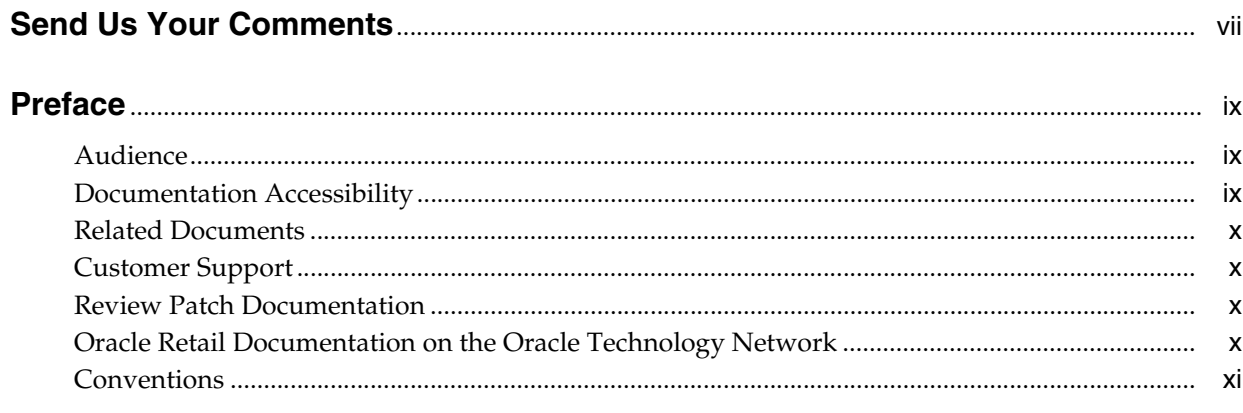

## 1 Overview

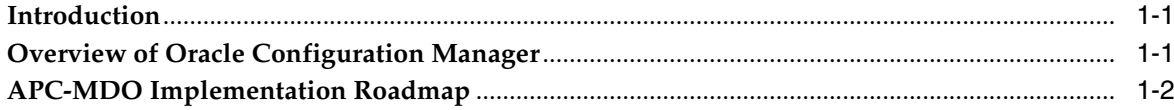

## 2 Planning Your Installation

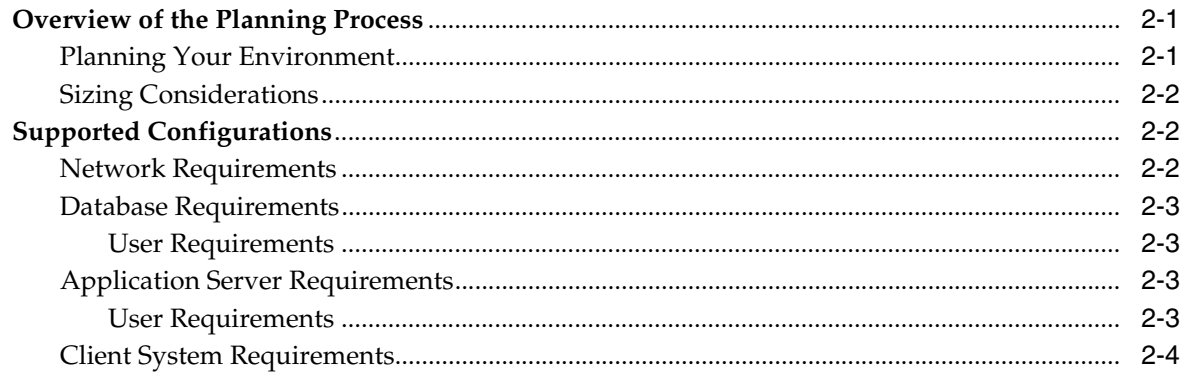

## 3 Setting Up the Database

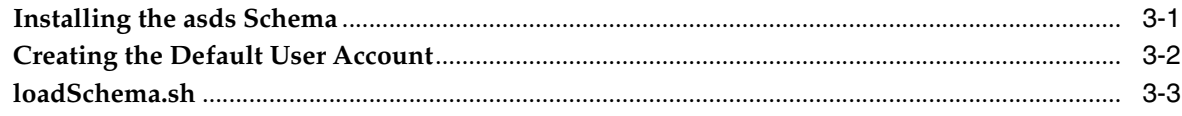

## 4 Setting Up the WebLogic Application Server

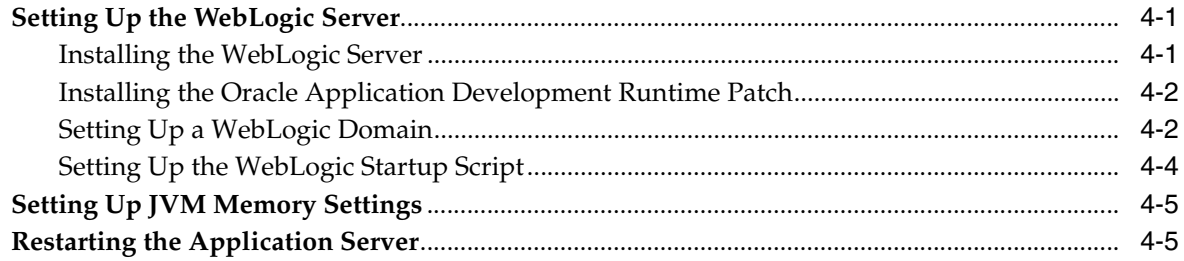

## 5 Setting Up Password Stores

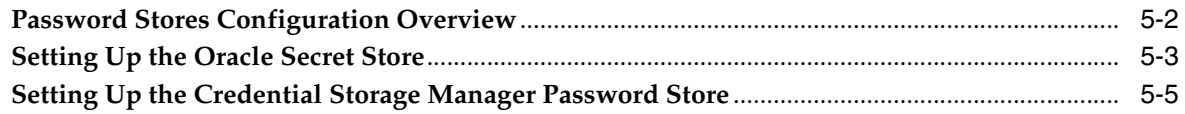

## 6 Installing APC-MDO

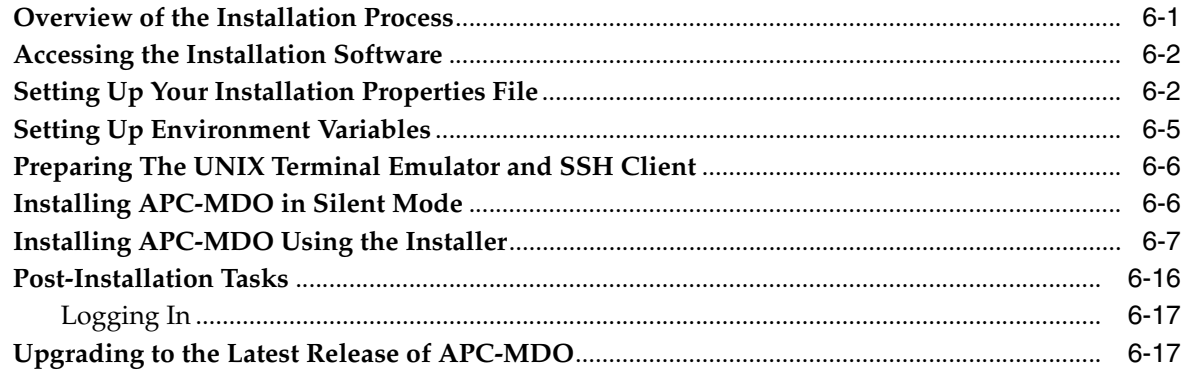

## **Index**

## **Send Us Your Comments**

<span id="page-6-0"></span>Oracle® Retail Analytic Parameter Calculator for Markdown Optimization Installation Guide, Release 13.3

Oracle welcomes customers' comments and suggestions on the quality and usefulness of this document.

Your feedback is important, and helps us to best meet your needs as a user of our products. For example:

- Are the implementation steps correct and complete?
- Did you understand the context of the procedures?
- Did you find any errors in the information?
- Does the structure of the information help you with your tasks?
- Do you need different information or graphics? If so, where, and in what format?
- Are the examples correct? Do you need more examples?

If you find any errors or have any other suggestions for improvement, then please tell us your name, the name of the company who has licensed our products, the title and part number of the documentation and the chapter, section, and page number (if available).

**Note:** Before sending us your comments, you might like to check that you have the latest version of the document and if any concerns are already addressed. To do this, access the Online Documentation available on the Oracle Technology Network Web site. It contains the most current Documentation Library plus all documents revised or released recently.

Send your comments to us using the electronic mail address: retail-doc\_us@oracle.com

Please give your name, address, electronic mail address, and telephone number (optional).

If you need assistance with Oracle software, then please contact your support representative or Oracle Support Services.

If you require training or instruction in using Oracle software, then please contact your Oracle local office and inquire about our Oracle University offerings. A list of Oracle offices is available on our Web site at http://www.oracle.com.

## **Preface**

<span id="page-8-0"></span>This guide explains the procedure for installing the Oracle Retail Analytic Parameter Calculator for Markdown Optimization (APC-MDO) application.

### <span id="page-8-1"></span>**Audience**

This document is intended for system administrators and assumes that you are familiar with the following:

- Installing and configuring application server software
- Installing and configuring relational database management systems
- Installing and configuring distributed client/server applications

## <span id="page-8-2"></span>**Documentation Accessibility**

Our goal is to make Oracle products, services, and supporting documentation accessible to all users, including users that are disabled. To that end, our documentation includes features that make information available to users of assistive technology. This documentation is available in HTML format, and contains markup to facilitate access by the disabled community. Accessibility standards will continue to evolve over time, and Oracle is actively engaged with other market-leading technology vendors to address technical obstacles so that our documentation can be accessible to all of our customers. For more information, visit the Oracle Accessibility Program Web site at http://www.oracle.com/accessibility/.

#### **Accessibility of Code Examples in Documentation**

Screen readers may not always correctly read the code examples in this document. The conventions for writing code require that closing braces should appear on an otherwise empty line; however, some screen readers may not always read a line of text that consists solely of a bracket or brace.

#### **Accessibility of Links to External Web Sites in Documentation**

This documentation may contain links to Web sites of other companies or organizations that Oracle does not own or control. Oracle neither evaluates nor makes any representations regarding the accessibility of these Web sites.

#### **Access to Oracle Support**

Oracle customers have access to electronic support through My Oracle Support. For information, visit http://www.oracle.com/support/contact.html or visit

http://www.oracle.com/accessibility/support.html if you are hearing impaired.

## <span id="page-9-0"></span>**Related Documents**

For more information, see the following documents in the Oracle Retail Analytic Parameter Calculator for Markdown Optimization Release documentation set:

- *Oracle Retail Analytic Parameter Calculator for Markdown Optimization Configuration Guide*
- *Oracle Retail Analytic Parameter Calculator for Markdown Optimization Release Notes*
- **Oracle Retail Analytic Parameter Calculator for Markdown Optimization User Guide**

## <span id="page-9-1"></span>**Customer Support**

To contact Oracle Customer Support, access My Oracle Support at the following URL:

https://support.oracle.com

When contacting Customer Support, please provide the following:

- Product version and program/module name
- Functional and technical description of the problem (include business impact)
- Detailed step-by-step instructions to re-create
- Exact error message received
- Screen shots of each step you take

## <span id="page-9-2"></span>**Review Patch Documentation**

When you install the application for the first time, you install either a base release (for example, 13.3) or a later patch release (for example, 13.3.1). If you are installing the base release, additional patch, and bundled hot fix releases, read the documentation for all releases that have occurred since the base release before you begin installation. Documentation for patch and bundled hot fix releases can contain critical information related to the base release, as well as information about code changes since the base release.

## <span id="page-9-3"></span>**Oracle Retail Documentation on the Oracle Technology Network**

Documentation is packaged with each Oracle Retail product release. Oracle Retail product documentation is also available on the following Web site:

http://www.oracle.com/technology/documentation/oracle\_retail.html

(Data Model documents are not available through Oracle Technology Network. These documents are packaged with released code, or you can obtain them through My Oracle Support.)

Documentation should be available on this Web site within a month after a product release.

## <span id="page-10-0"></span>**Conventions**

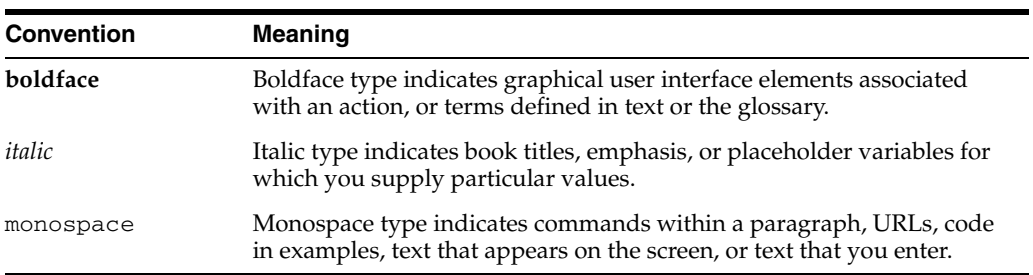

The following text conventions are used in this document:

# <span id="page-12-0"></span>**1 Overview**

This chapter provides an overview of Oracle Retail Analytic Parameter Calculator for Markdown Optimization (APC-MDO) and a roadmap for implementing the application. It contains the following:

- **[Introduction](#page-12-1)**
- [Overview of Oracle Configuration Manager](#page-12-2)
- [APC-MDO Implementation Roadmap](#page-13-0)

### <span id="page-12-1"></span>**Introduction**

APC-MDO is a single-user application that calculates the demand parameters required to perform forecasting. It uses the historical data to calculate and derive the demand parameters.

<span id="page-12-3"></span>APC-MDO generates a set of text files that contain the calculated demand parameters. These parameters are loaded into the MDO schema during implementation.

## <span id="page-12-2"></span>**Overview of Oracle Configuration Manager**

Oracle Premier Support offers an automated support capability through the Software Configuration Manager and Oracle Configuration Manager (OCM). OCM is a configuration data collector that provides continuous tracking of key Oracle and system configuration settings for machines on which it is installed. This tool collects configuration details for customer environments and uploads it to a repository that is viewable through the My Oracle Support Web site.

The OCM Installer packaged with this release installs the latest version of OCM. The following document is available through My Oracle Support (formerly MetaLink). Access My Oracle Support at the following URL:

#### [https://support.oracle.com](https://metalink.oracle.com)

#### *Oracle Configuration Manager Installer Guide* **(Doc ID: 835024.1)**

This guide describes the procedures and interface of the Oracle Retail Oracle Configuration Manager Installer that a retailer runs near the completion of its installation process.

#### **OCM Documentation Link**

<http://www.oracle.com/technology/documentation/ocm.html>

**Important:** In case you choose to install the OCM collector, ensure that you have the My Oracle Support user account name, customer support identification number, and the country code (where the support agreement was issued) for the OCM installation.

## <span id="page-13-0"></span>**APC-MDO Implementation Roadmap**

This guide explains how you can install and set up the APC-MDO application and the required and optional software of that application.

The instructions in this guide assume knowledge of application servers, databases, and application installation or administration, and are intended for system administrators and experienced IT personnel. Before carrying out any of these activities, ensure that you understand UNIX commands (including shell configuration and scripting), directory operations, and symlinks.

In order to implement APC-MDO for production, you must perform the following tasks in sequence:

- **1.** Plan the installation.
- **2.** Set up the APC-MDO database.
- **3.** Install the WebLogic application server.
- **4.** Obtain the APC-MDO installation software.
- **5.** Install the APC-MDO application.
- **6.** Complete the post-installation tasks.

## <span id="page-14-3"></span><span id="page-14-0"></span>**Planning Your Installation**

Before installing APC-MDO, you must first determine the performance and availability goals for your business and then plan the hardware, network, and storage requirements accordingly. This chapter contains some basic considerations for the implementation of the APC-MDO application.

This chapter contains the following topics:

- [Overview of the Planning Process](#page-14-1)
- **[Supported Configurations](#page-15-1)**

## <span id="page-14-1"></span>**Overview of the Planning Process**

Planning your implementation prior to an installation gives you a better understanding of the environment and enables you to adapt faster to any future changes in the environment setup.

#### <span id="page-14-2"></span>**Planning Your Environment**

Use the following steps to plan and prepare the product environment:

- **1.** Plan and design the infrastructure, based on your business needs, for the installation. This includes:
	- Meeting the hardware and associated software requirements.
	- Acquiring the required software (and licensing).
	- Gathering capacity data.
	- Planning the data security policies.
	- Designing the backup and recovery strategies.
- **2.** Determine the size of the implementation.
- **3.** Identify source systems. Identify the systems that will exchange data with APC-MDO.

#### <span id="page-15-0"></span>**Sizing Considerations**

<span id="page-15-5"></span><span id="page-15-4"></span>The APC-MDO schema is installed under the User tablespace. Sizing considerations for this tablespace should use the following variables and formulas as a guideline.

#### *Table 2–1 Sizing Variables*

**A** = number of activities (also known as item-weeks).

**M** = number of nodes in the merchandise hierarchy that are in the Raw-AP calculation.

**L** = number of nodes in the location hierarchy that are in the Raw-AP calculation.

**SC** = number of year-independent season codes. For example, if your implementation uses monthly season codes, this value is 12.

#### **Sizing Formula**

Number of gigabytes =  $(A * 4.16 / 10$  million) +  $(M * L * SC * 1.4 / 1$  million)

## <span id="page-15-3"></span><span id="page-15-1"></span>**Supported Configurations**

This section describes the hardware and network requirements for the APC-MDO application and includes the following topics:

- **[Network Requirements](#page-15-2)**
- [Database Requirements](#page-16-0)
- **[Application Server Requirements](#page-16-2)**
- **[Client System Requirements](#page-17-0)**

#### <span id="page-15-2"></span>**Network Requirements**

This section describes basic requirements for your network infrastructure:

- For connections between servers use the following:
	- Minimum: 100 MBps switched ethernet
	- Recommended: 1000 MBps
- For connections to the desktop, 100 MBps is sufficient.

#### <span id="page-16-0"></span>**Database Requirements**

APC-MDO requires the use of the Oracle database as described in the following table:

| <b>Software</b>                       | Requirement                                                                                                    |                                                                                                    |                                                           |                                                                           |                                              |
|---------------------------------------|----------------------------------------------------------------------------------------------------|----------------------------------------------------------------------------------------------------|-----------------------------------------------------------|---------------------------------------------------------------------------|----------------------------------------------|
| Database (64-bit)                     |                                                                                                    | Oracle Database 11g Release 2, Enterprise Edition (11.2.0.2.0)                                                                |                                                           |                                                                           |                                              |
| Database Features                     |                                                                                                    | Oracle Partitioning                                                                                                    |                                                           |                                                                           |                                              |
|                                       | <b>Important:</b> Although this database feature is available in the Oracle Database Enterprise<br>Edition, you may need a separate license to use this feature. For more information, refer to<br>the Oracle Database Licensing Information 11g Release 2. |                                                                                                    |                                                           |                                                                           |                                              |
| <b>Operating System</b><br>$(64-bit)$ | Oracle Linux 5.0<br>Update 5, x86-64<br>architecture<br>based                                                                                                    | Oracle Solaris 10<br>Update 8,<br>SPARC-based<br>timezone patch<br>122032-01 or later<br>and libc patch<br>119689-07 or later | $HP-UX$ 11 $i$ v3<br>$(11.31)$ Update 7,<br>Itanium-based | IBM AIX 6.1<br>Technology<br>Level $6$ (TL6),<br>Power<br>processor-based | Red Hat<br>Enterprise<br>Linux 5<br>Update 5 |
| <b>Utilities</b>                      | file transfer protocol utility (ftp or ssh/scp/rsync)                                                                                                    |                                                                                                    |                                                           |                                                                           |                                              |
|                                       | sudo utility                                                                                                    |                                                                                                    |                                                           |                                                                           |                                              |

*Table 2–2 Database Requirements for APC-MDO*

#### **User Requirements**

Your implementation may require you to set up multiple user accounts and user groups. Ensure that the user accounts, UIDs, user groups, GIDs, home directory, and shell are set up consistently across all the clusters and servers.

### <span id="page-16-2"></span><span id="page-16-1"></span>**Application Server Requirements**

APC-MDO supports the use of Oracle WebLogic Server 11g Release 2 (10.3.5), extended to use ADF 11.1.1.5.0. The following table lists the supported operating systems and the associated application server versions:

| <b>Software</b>                        | Requirement                                                 |                                                                               |                                                                                    |                                                       |                                              |
|----------------------------------------|-------------------------------------------------------------|-------------------------------------------------------------------------------|------------------------------------------------------------------------------------|-------------------------------------------------------|----------------------------------------------|
| <b>Application Servers</b>             |                                                             | Oracle WebLogic Server 11g Release 2 (10.3.5), extended to use ADF 11.1.1.5.0 |                                                                                    |                                                       |                                              |
| Database Client                        | Oracle Database 11g Client Release 2 (11.2.0.2.0)           |                                                                               |                                                                                    |                                                       |                                              |
| <b>Operating Systems</b><br>$(64-bit)$ | Oracle Linux<br>Release 5.0<br>Update 5,<br>$x86-64$ based. | Oracle Solaris<br>10 Update 8,<br>SPARC-based.                                | IBM AIX 6.1<br><b>Technology Level</b><br>$6$ (TL6), Power<br>processor<br>-based. | $HP-UX 11i v3$<br>Update 7 (11.31),<br>Itanium-based. | Red Hat<br>Enterprise<br>Linux 5<br>Update 5 |
| $IVM(64-bit)$                          | Oracle's JDK<br>6.0 Update 24.                              | Oracle's IDK<br>6.0 Update 24.                                                | <b>IBM JDK 1.6 SR9.</b>                                                            | HP UX JDK<br>1.6.0.09.                                | Oracle's JDK<br>6.0 Update 24.               |

*Table 2–3 Application Server Requirements for APC-MDO*

#### <span id="page-16-3"></span>**User Requirements**

Your implementation may require you to set up multiple user accounts and user groups. Ensure that the user accounts, UIDs, user groups, GIDs, home directory, and shell are set up consistently across all the clusters and servers.

### <span id="page-17-0"></span>**Client System Requirements**

The following table lists the supported client system options:

| <b>Software</b>                                     | <b>Requirements</b>                                                                             |
|-----------------------------------------------------|-------------------------------------------------------------------------------------------------|
| Microsoft Windows XP<br>Professional Service Pack 3 | Microsoft Office Professional Edition 2003<br>٠<br>Microsoft Internet Explorer 7.0              |
|                                                     | Microsoft Internet Explorer 8.0 (32-bit)<br>$\blacksquare$                                      |
| Microsoft Windows 7<br>Service Pack 1 (64-bit)      | Microsoft Office Professional Edition 2007<br>п<br>MicrosoftInternet Explorer 8.0 (32-bit)<br>п |

*Table 2–4 Client System Environment*

## <span id="page-18-0"></span>**Setting Up the Database**

APC-MDO requires the use of the Oracle Database 11g Release 2 (11.2.0.2.0). In order to set up a database for APC-MDO, you must create an additional user/database schema within the same instance as the Markdown Optimization database. This chapter describes how you can set up the database for APC-MDO. It includes the following sections:

- [Installing the asds Schema](#page-18-1)
- [Creating the Default User Account](#page-19-0)
- [loadSchema.sh](#page-20-0)

It is recommended that you first set up the database instance for the Markdown Optimization application. For more information, refer to the *Oracle Retail Markdown Optimization Installation Guide*.

#### **Important Considerations**

- The APC-MDO database can be created as another instance on an existing Oracle database server.
- When APC-MDO is running, it will consume application server resources, such as memory and CPU. These are important considerations if your application server has additional instances.
- Before starting the installation, ensure that you have sufficient privileges to perform any database administrator (DBA) level tasks.

## <span id="page-18-1"></span>**Installing the asds Schema**

The schema for APC-MDO is referred to as the "asds Schema". The APC-MDO installer will automatically install the application-specific objects in the asds database schema. The database will be created under the application tablespace.

The asds schema must be installed on the same Oracle Database Server instance as the Oracle Retail Markdown Optimization (MDO) product. APC-MDO will use this schema to obtain historical data from MDO.

<span id="page-18-3"></span><span id="page-18-2"></span>The asds schema must have Select privileges on the v\$parameter table. You must grant these privileges when you create the asds schema. The asds schema, as installed by the installer, uses only a single tablespace. You must decide whether or not to move the objects in the asds schema to different tablespaces.

## <span id="page-19-0"></span>**Creating the Default User Account**

<span id="page-19-1"></span>You must also create a default database user account that will be used during the installation to access the application database.

To create the user accounts:

**1.** At the SQL prompt, type the following statement to create the users, and set the DATA\_01 as the default tablespace:

CREATE USER <APCMDO USERNAME> IDENTIFIED BY <APCMDO PASSWORD> DEFAULT TABLESPACE DATA\_01;

Ensure that you replace <APCMDO USERNAME> and <APCMDO PASSWORD> with the relevant user names and passwords.

**2.** Once the user is created, use the Oracle 11*g* Database Configuration Assistant and grant the relevant access privileges to the user. The following table lists the access privileges you must assign to the user:

| <b>Type</b>  | <b>Privileges</b>               |
|--------------|---------------------------------|
| <b>Roles</b> | <b>CONNECT</b>                  |
|              | <b>RESOURCE</b>                 |
|              | SELECT_CATALOG_ROLE             |
| Privileges   | <b>ANALYZE ANY</b>              |
|              | <b>ALTER SESSION</b>            |
|              | <b>QUERY REWRITE</b>            |
|              | UNLIMITED TABLESPACE            |
|              | <b>CREATE SEQUENCE</b>          |
|              | <b>CREATE PUBLIC SYNONYM</b>    |
|              | <b>CREATE SYNONYM</b>           |
|              | <b>CREATE TABLE</b>             |
|              | <b>CREATE MATERIALIZED VIEW</b> |
|              | <b>CREATE VIEW</b>              |
|              | <b>SELECT ANY TABLE</b>         |
|              | <b>DROP TABLE</b>               |
|              | <b>EXECUTE PROCEDURE</b>        |
|              | <b>CREATE DATABASE LINK</b>     |
|              | DROP PUBLIC SYNONYM             |

*Table 3–1 Access Privileges for the User*

| <b>Type</b>                       | <b>Privileges</b>                                                                                                    |
|-----------------------------------|----------------------------------------------------------------------------------------------------|
| Java Runtime<br><b>Privileges</b> | exec dbms_java.grant_permission<br>(' <username>','SYS:java.lang.RuntimePermission', 'getClassLoader', ")</username>              |
|                                   | exec dbms_java.grant_permission<br>(' <username>','SYS:java.lang.RuntimePermission', 'Verifier', ")</username>                    |
|                                   | exec dbms_java.grant_permission<br>(' <username>','SYS:java.lang.RuntimePermission', 'getenv.TNS_ADMIN', ")</username>            |
|                                   | exec dbms_java.grant_permission<br>(' <username>','SYS:java.lang.RuntimePermission', 'getenv.ORACLE HOME', '')</username>         |
|                                   | exec dbms_java.grant_permission<br>(' <username>','SYS:java.util.PropertyPermission', 'oracle.net.tns_admin', 'write')</username> |
|                                   | <b>Important:</b> Replace <username> with the relevant user name.</username>                                                      |

*Table 3–1 (Cont.) Access Privileges for the User*

### <span id="page-20-0"></span>**loadSchema.sh**

<span id="page-20-1"></span>The loadSchema.sh -u script does not drop any tables except the tables that belong to APC-MDO.

To use the script, you must have an Oracle instance, an MDO schema, and an asds schema. Both schemas must be in the same Oracle instance. You must set up the tablespace and the indexspace.

This script is specifically used to load data from a MDO schema into an asds schema. It has several restrictions:

- The asds and MDO schemas must be located in the same Oracle instance for this script to work, because this script creates synonyms that point to the MDO schema without using db links.
- This script cannot be used to update an existing asds schema. This script can only be used to drop an existing asds schema, re-create the asds schema, and then load MDO data into the asds schema.
- This script does not automatically drop an existing asds schema. You need to use the -u option to first drop an existing asds schema. Run the script again to re-create the asds schema and load data from MDO. Note that the -u option will drop only asds tables; if there are other tables in the schema, those tables will not be dropped. You need to drop those manually if you want them dropped. In addition, the -u option does not drop the temporary tables that APC-MDO creates while it runs. There should be no need to drop these, since APC-MDO overwrites these tables once the script runs.

## <span id="page-22-3"></span><span id="page-22-0"></span><sup>4</sup>**Setting Up the WebLogic Application Server**

Before installing APC-MDO, you must set up a domain on the application server. Based on your business need, you must set up a domain to include one or more server instances and logically related resources and services.

APC-MDO supports the use of Oracle WebLogic Server 11g Release 2 (10.3.5), extended to use ADF 11.1.1.5.0. This chapter provides instructions on setting up the application server selected for your business. It contains the following section:

- [Setting Up the WebLogic Server](#page-22-1)
- **[Setting Up JVM Memory Settings](#page-26-0)**
- [Restarting the Application Server](#page-26-1)

**Note:** This chapter includes specific instructions required for APC-MDO. Since the installation instructions for an application server may vary based on the operating system, Oracle recommends that you refer to the relevant installation documentation included with the application server.

## <span id="page-22-1"></span>**Setting Up the WebLogic Server**

This section describes how you can set up a domain on the WebLogic server. It contains the following sections:

- **[Installing the WebLogic Server](#page-22-2)**
- [Installing the Oracle Application Development Runtime Patch](#page-23-0)
- [Setting Up a WebLogic Domain](#page-23-1)
- [Setting Up the WebLogic Startup Script](#page-25-0)

#### <span id="page-22-4"></span><span id="page-22-2"></span>**Installing the WebLogic Server**

Install the Oracle WebLogic Server Release 11gR2 (10.3.5), referring to the Oracle WebLogic Server Documentation for guidance.

In this guide, the WebLogic installation directory is referred to as the <WLS\_HOME> directory.

#### <span id="page-23-0"></span>**Installing the Oracle Application Development Runtime Patch**

APC-MDO also requires that the WebLogic Server is extended to use ADF 11.1.1.5.0. Before you set up the WebLogic domain, you must first apply these patches.

To download and apply the patches:

- **1.** Log on to the Oracle Technology Network Web site and download the patches. To download this patch:
	- **a.** In a Web browser, open the following URL:

https://otn.oracle.com/

- **b.** On the **Oracle Technology Network** page, in the horizontal menu, hover your mouse cursor over **Downloads**, and then click **JDeveloper and ADF** under the **Developer Tools** section. The **Oracle JDeveloper Software** page appears.
- **c.** Click the **Downloads** tab.
- **d.** On the **Downloads** tab, click the **Download** link under the **Oracle Application Development Runtime Installer** section. The **Application Development Framework** page appears.
- **e.** Click the **Downloads** tab.
- **f.** In the **Downloads** tab, review and accept the license agreement.
- **g.** Under the **Oracle ADF Downloads** area, select **11.1.1.5** from the drop-down list under **Application Development Runtime**, and then click **Download**.
- **2.** Unpack the ZIP file to a temporary directory and navigate to this location.
- **3.** Install Application Development Runtime 11.1.1.5 by running the installer.

#### <span id="page-23-2"></span><span id="page-23-1"></span>**Setting Up a WebLogic Domain**

Use the WebLogic Configuration Wizard to create and set up a domain on the WebLogic Server. This section describes how you can create and set up a domain.

To set up a WebLogic domain:

**1.** Navigate to the **<WLS\_HOME>/wlserver\_10.3/common/bin** directory, and run the following command to start the WebLogic Configuration Wizard in the graphical mode:

sh config.sh

**2.** On the WebLogic Configuration Wizard, follow the steps listed in the table below:

| <b>Step</b> | <b>Screen</b>                      | Task                                                                                                    |  |
|-------------|------------------------------------|----------------------------------------------------------------------------------------------------|--|
|             | Welcome Screen                     |                                                                                                    |  |
|             |                                    | Click the Create a new WebLogic domain option, and then click<br>Next.                                                                                                    |  |
|             | <b>Select Domain Source Screen</b> |                                                                                                    |  |
|             |                                    | Click the Generate a domain configured automatically to support<br>the following products option, select the Oracle JRF - 11.1.1.0<br><b>[oracle_common]</b> check box, and then click <b>Next</b> . |  |
|             |                                    | Note that the Basic WebLogic Server Domain - 10.3.5.0 [wlserver_<br>10.3] check box is automatically selected and greyed out.                                                                        |  |
|             |                                    |                                                                                                    |  |

*Table 4–1 Steps to Set Up a WebLogic Domain*

| <b>Step</b> | <b>Screen</b>                                  | Task                                                                                                    |  |  |
|-------------|------------------------------------------------|----------------------------------------------------------------------------------------------------|--|--|
| 3.          | <b>Specify Domain Name and Location Screen</b> |                                                                                                    |  |  |
|             |                                                | Enter a domain name in the Domain Name field.                                                                                                    |  |  |
|             |                                                | In the Domain location field, specify the location where you want<br>to install the domain.                                                                                                    |  |  |
| 4.          |                                                | Configure Administrator User Name and Password Screen                                                                                                    |  |  |
|             |                                                | Set up an administrative user name and password.                                                                                                    |  |  |
|             |                                                | Important: Please keep a note of the user name and password. You<br>must set up an alias in a password store using this user name and<br>password. The Oracle Installer uses the alias name for this user<br>account to connect to the WebLogic Server during the application<br>installation. For more information on setting up a password store<br>and an alias, see Setting Up the Credential Storage Manager<br>Password Store. |  |  |
| 5.          |                                                | Configure Server Start Mode and JDK Screen                                                                                                    |  |  |
|             |                                                | Under WebLogic Domain Startup Mode, click Production Mode.                                                                                                    |  |  |
|             |                                                | Under JDK Selection, select the relevant JDK.                                                                                                    |  |  |
|             |                                                | Click Next.                                                                                                    |  |  |
| 6.          | <b>Select Optional Configuration Screen</b>    |                                                                                                    |  |  |
|             |                                                | Select the configurations you want to customize and click Next. Go<br>to Step 7.                                                                                                    |  |  |
|             |                                                | APC-MDO is not supported on WebLogic cluster-based<br>configuration. You can choose to skip selecting the Managed<br>Servers, Clusters and Machines check box.                                                                                                    |  |  |
|             |                                                | <b>OR</b>                                                                                                    |  |  |
|             |                                                | Proceed directly to creating your domain. Skip the following steps<br>and go to Step 8.                                                                                                    |  |  |
| 7.          | Configure the Administration Server Screen     |                                                                                                    |  |  |
|             |                                                | Enter relevant information in the following fields:                                                                                                    |  |  |
|             |                                                | Name - Valid server name. (String of characters that can<br>include spaces.)                                                                                                    |  |  |
|             |                                                | Listen address - Listen address for a server instance.                                                                                                    |  |  |
|             |                                                | Listen port - Valid value for the listen port.                                                                                                    |  |  |
|             |                                                | <b>SSL listen port</b> – Valid value to be used for secure requests.                                                                                                    |  |  |
|             |                                                | SSL enabled - Select this check box to enable SSL. You can<br>enter values in the SSL listen port field once you select this<br>check box.                                                                                                    |  |  |
|             |                                                | Click Next.                                                                                                    |  |  |
| 8.          |                                                | <b>Configuration Summary Screen</b>                                                                                                    |  |  |
|             |                                                | Review and confirm the configuration summary, and then click<br>Next.                                                                                                    |  |  |
| 9.          | <b>Creating Domain Screen</b>                  |                                                                                                    |  |  |
|             |                                                | Displays the domain configuration progress.                                                                                                    |  |  |
|             |                                                | Once the configuration is complete, click Done.                                                                                                    |  |  |

*Table 4–1 (Cont.) Steps to Set Up a WebLogic Domain*

### <span id="page-25-1"></span><span id="page-25-0"></span>**Setting Up the WebLogic Startup Script**

To set up the WebLogic Startup script:

- Navigate to the **<WLS\_HOME>/user\_projects/domains/<your domain name> /bin** directory, and ensure that the following parameters are set within the **startWebLogic.sh** script:
	- **WLS\_HOME** The WebLogic installation directory.
	- **WLS\_USER** The WebLogic administrator user name.
	- **WLS\_PW** The password associated with the WebLogic administrator user account.
	- **JAVA\_VENDOR** The Java Development Kit (JDK) installed for the WebLogic Server. You can specify WebLogic, IBM, HP, or Sun.
	- **JAVA\_HOME** The location where the JDK is installed.
	- **JAVA\_OPTIONS** In case the system that hosts the WebLogic server runs on a newer Intel-based processor, you must append -XX:-UseSSE42Intrinsics to the JAVA\_OPTIONS parameter above. For more information, see http://www.oracle.com/technetwork/developer-tools/jdev/kno wnissues-086971.html#faces18.
	- **CONFIGROOT** The application configuration root directory.

#### **For Example**

```
#!/bin/sh
WL_HOME=${WLS_HOME}/wlserver_10.3"<location where WebLogic Server is installed>"
WLS USER=<weblogic admin user name>
WLS_PW=<weblogic admin password>
PRODUCTION_MODE="true"
JAVA_VENDOR="<name of the JDK>"
JAVA_HOME="<location where JDK is installed>"
. ${WL_HOME}/common/bin/commEnv.sh
SERVER_NAME="admin"
CONFIGROOT=<APC-MDO INSTALLATION DIRECTORY>/config
JAVA_OPTIONS=$JAVA_OPTIONS" -Dcom.profitlogic.configroot=$CONFIGROOT" 
-XX:-UseSSE42Intrinsics
CLASSPATH="${WEBLOGIC_CLASSPATH}:${POINTBASE_CLASSPATH}:${JAVA_
HOME}/jre/lib/rt.jar:${WL_HOME}/server/lib/webservices.jar:${CLASSPATH}"
CLASSPATH=${CLASSPATH}
export CLASSPATH
${JAVA_HOME}/bin/java ${JAVA_VM} ${MEM_ARGS} ${JAVA_OPTIONS} 
-Dweblogic.Name=${SERVER_NAME} -Dweblogic.ProductionModeEnabled=${PRODUCTION_MODE} 
-Dweblogic.management.username=${WLS_USER} -Dweblogic.management.password=${WLS_
PW} -Djava.security.policy="${WL_HOME}/server/lib/weblogic.policy" weblogic.Server
2>> console.log >& 2 &
```
## <span id="page-26-0"></span>**Setting Up JVM Memory Settings**

The default WebLogic JVM memory settings may not be sufficient for your implementation to run the application. When running the application on memory settings that are too low, the user interface may freeze up and the following error may get logged in the WebLogic logs:

Exception in thread "JMX Framework document pooling thread" java.lang.OutOfMemoryError: GC overhead limit exceeded. Exception in thread "CacheCleaner" java.lang.OutOfMemoryError: GC overhead limit exceeded.

To prevent this from occurring, modify the MEM\_ARGS settings to use a minimum of "512m" in the *<WebLogic domain directory>/bin/setDomainEnv.sh*. Modify only the MEM\_ARGS values for the JVM they are using for WebLogic.

For example,

For a 64-bit Sun JDK, modify the following values:

```
WLS_MEM_ARGS_64BIT="-Xms512m -Xmx512m"
MEM_PERM_SIZE_64BIT="-XX:PermSize=512m"
MEM_MAX_PERM_SIZE_64BIT="-XX:MaxPermSize=512m"
```
Once you change these values, restart the WebLogic server for them to take effect.

## <span id="page-26-1"></span>**Restarting the Application Server**

If the application server needs to be re-started, you must first shut down the server. To do this:

- **1.** Navigate to <WLS\_Home>/user\_projects/domains/*<your domain name>*/bin
- **2.** Run the command ./stopWebLogic.sh
- **3.** Enter the Administrator user name and password if prompted to.
- **4.** After the server is successfully shut down, use startWebLogic.sh to restart the server.

If the server does not shut down using the scripts, refer to the WebLogic Server documentation.

## <sup>5</sup> **Setting Up Password Stores**

<span id="page-28-0"></span>Password stores are secure software containers that store the encrypted user credentials. As part of the Oracle Software Security Assurance (OSSA) program, sensitive information such as user credentials must be encrypted and stored in a secure location called as the password stores. When the installation starts, all the necessary user credentials will be retrieved from the password stores based on the alias name associated with the user credentials. The relevant applications, installers, and scripts can retrieve the credentials using aliases that were set up when encrypting and storing the user credentials in the password store.

Once configured, the application installation and the other relevant scripts no longer need to use embedded user names and password. This reduces any security risks that may exist because user names and passwords are no longer exposed.

This chapter describes how you can set up the password stores. It includes the following steps:

- **1.** Review and understand the required password stores configuration. See [Password](#page-29-0)  [Stores Configuration Overview](#page-29-0).
- **2.** Set up a password store for the database user accounts using Oracle Wallet on the application database side. In this document, this password store is referred to as the *Oracle Secret Store*. See [Setting Up the Oracle Secret Store.](#page-30-0)
- **3.** Set up another password store for the application installation using the Credential Storage Manager. This password store will store the user credentials of the relevant application server and the database user accounts. In this document, this password store is referred to as the *Credential Storage Manager Password Store*. See [Setting Up the Credential Storage Manager Password Store.](#page-32-0)

**Note:** In a clustered-based implementation, ensure that the password stores are installed at a location that is accessible to all the cluster nodes

#### **Important Consideration**

Before you start setting up the password stores, ensure that you have the set up the following:

- Environment variables. For more information, see Setting Up Environment [Variables.](#page-38-1)
- Latest supported JDK. For more information, see [Supported Configurations.](#page-15-3)

## <span id="page-29-0"></span>**Password Stores Configuration Overview**

Before you start the application installation, you must set up the following two password stores:

- Oracle Secret Store This password store will be used for the database user accounts, and set up using the Oracle Wallet (mkstore) available in the SQL\*Plus client installation. This password store will store the database user accounts required for the application. The database user credentials are available for the SQL scripts and other batch scripts by means of an alias set up in this password store for each database user account. Ensure that you create a password store using Oracle Wallet for each database client installation.
- *Credential Storage Manager Password Store* This password store is used for the application installation, and set up using the Credential Storage Manager available in the MDO installation media. This password store will store user credentials for the application server and database user accounts.

Although you added the database user account credentials in the *Oracle Secret Store*, ensure that you also add the same database user account credentials to the *Credential Storage Manager Password Store*, including the same alias name. The application installer uses these aliases to gain access to the relevant user account credentials required during installation.

**Note:** Both the password stores must be set up on different directories or locations.

The following figure illustrates the password stores setup and usage for an installation:

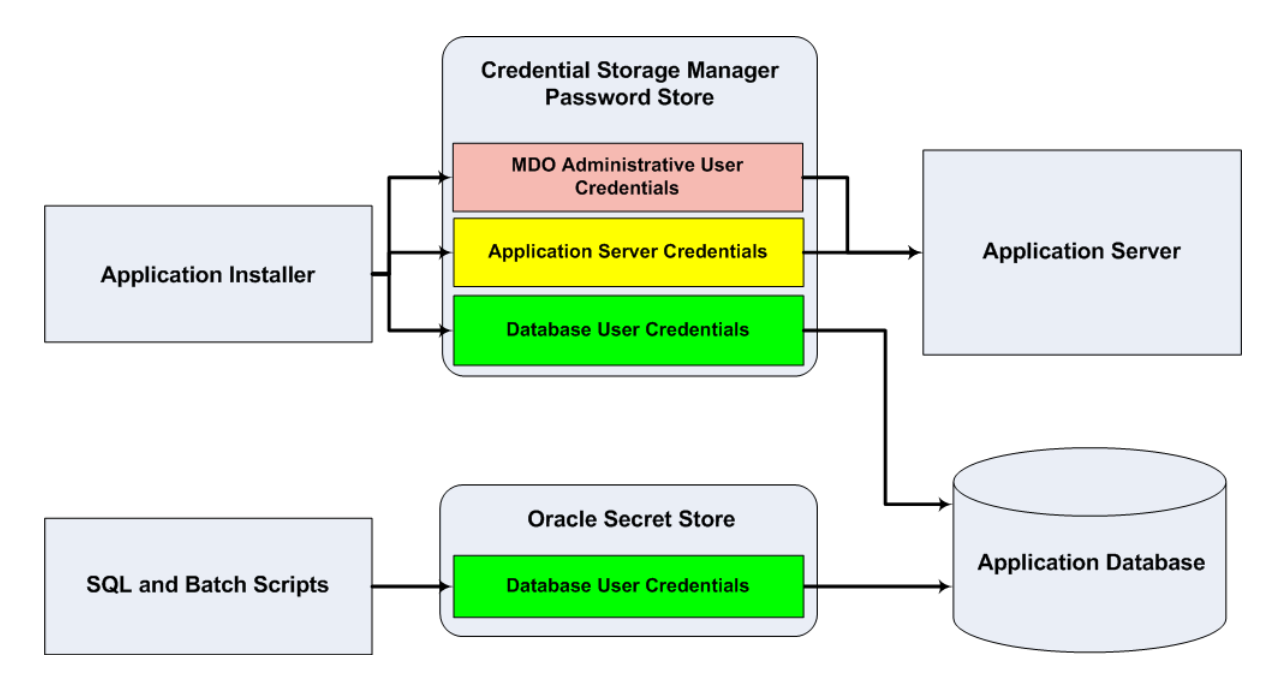

*Figure 5–1 Password Stores Required for an Installation*

In the figure above, the Database User Credentials boxes in both the password stores have the same color. This is to indicate that the same database credentials must be set up in both the password stores.

#### <span id="page-30-0"></span>**Setting Up the Oracle Secret Store**

Once the database is installed and the default database user accounts set up, you must set up a password store using the Oracle Wallet tool. In this document, this password store is referred to as the *Oracle Secret Store*. Setting up this password store involves assigning an alias for the user name and associated password for each database user account. The alias will later be used during the application installation. This password store must be created on the system where the application server and database client are installed.

This section highlights the steps you must take to set up a wallet and then the aliases for the database user accounts. For more information on configuring authentication and password stores, refer to the *Oracle Database Security Guide*.

**Note:** In this section, <store\_location> is a placeholder text for illustration purposes.

Before running the relevant commands in the procedure below, ensure that you replace the text <store\_location> (including the < and >) with the path to the folder where you want to create the Oracle Secret Store.

In step 7 below, replace the text <store\_location> with the path to the folder where you created the Oracle Secret Store.

For example, */u00/db/admin/wallet*.

To set up the Oracle Secret Store:

**1.** Create a store using the following command:

mkstore -wrl <store\_location> -create

Once you run the command, a prompt appears to enter a password for the Oracle Secret Store.

**Note:** The *mkstore* utility is included in the Oracle Database Client installation.

The store is created with the auto-login feature enabled. This feature enables the database client to access the store contents without using the password. For more information, refer to the *Oracle Database Advanced Security Administrator's Guide*.

**2.** Create the database connection credentials in the store using the following command:

```
mkstore -wrl <store_location> -createCredential <alias-name> 
<database-user-name>
```
- **3.** Once you run the command, prompts appear to enter and confirm the password associated with the database user account.
- **4.** After you enter the password for the database user account, press **Enter**. A prompt appears to enter the password associated with the store.
- **5.** Enter the password you specified when you created the store in step 1, and then press **Enter**.
- **6.** Repeat steps 2 through 5 to add all the database user accounts.

**7.** List the entries in the store to confirm the alias associated with the user name

```
mkstore -wrl <store_location> -listCredential
```
When prompted, enter the Oracle secret store password set up in step 1.

**8.** Update the **sqlnet.ora** file to include the following statements:

```
WALLET LOCATION = (SOURCE = (METHOD = FILE) (METHOD DATA = (DIRECTORY = <store
location>)))
SQLNET.WALLET_OVERRIDE = TRUE
SSL_CLIENT_AUTHENTICATION = FALSE
```
**9.** Update the **tnsnames.ora** file to include the following entry for each alias name to be set up:

```
<alias-name> =
    (DESCRIPTION =
      (ADDRESS_LIST = 
            (ADDRESS = (PROTOCOL = TCP) (HOST = <host>) (PORT = <port>))
         )
         (CONNECT_DATA =
            (SERVICE_NAME = <service>)
         )
      )
```
In the statement above, the following placeholder text are used for illustration purposes. Ensure that you replace these with the relevant values:

- <alias name> Alias name associated with the database user account.
- <host> Host name of the system where the database is hosted.
- <port> Port number associated with the database.
- <service> Name of the database.

For example,

```
MDO_ALIAS =
```

```
 (DESCRIPTION =
  (ADDRESS_LIST = 
         (ADDRESS = (PROTOCOL = TCP) (HOST = DBHOST-SYSTEM) (PORT = 1521))
    \lambda (CONNECT_DATA =
         (SERVICE_NAME = MDODB)
      )
  )
```
### <span id="page-32-1"></span><span id="page-32-0"></span>**Setting Up the Credential Storage Manager Password Store**

Before starting the application installer, you must set up the user credentials for the application server, database user accounts, and the application administrative user account. The application installation includes a Credential Storage Manager that you can use to set up a password store for the application installation. In this document, this password store is referred to as the *Credential Storage Manager Password Store*.

**Note:** In this section <MDO\_CD\_IMAGE> refers to the location where you extract the Markdown Optimization installation media. To proceed ahead, you must first access and extract the installation media.For more information, see [Accessing the Installation Software.](#page-35-2)

To set up the Credential Storage Manager Password Store:

**1.** Navigate to the following subfolder in the <MDO\_CD\_IMAGE> folder:

<MDO\_CD\_IMAGE>/CSM/lib/

For more information on the <MDO CD\_IMAGE> folder, see .

**2.** For each relevant database and application server user accounts, run the following command:

**Important:** Although you added the database user account credentials in the Oracle Secret Store, ensure that you also add the same database user account credentials to the Credential Storage Manager Password Store, including the same alias name.

java -jar retail-public-security-api.jar <alias-name> <user-name> <locationofwalletDir>

Once you run this command, you will be prompted to enter the password associated with the user name.

**Note:** In the command above, <alias-name>, <user-name>, and <locationofwalletDir> are placeholder text for illustration purposes. For each set of user name and associated password, you must specify an unique alias name.

For the <locationofwalletDir> argument, you must specify the location where you want to store the wallet file that contains the encrypted user credentials. Keep a note of this location. You will need to set this location as the value for the CSM\_HOME before starting the application installation. For more information, see [Setting Up](#page-38-1)  [Environment Variables](#page-38-1).

**3.** Repeat step 2 to set up aliases for all the administrative user accounts. This includes administrative user accounts for the application, application server, and database.

**Note:** You must name the alias for the application server administrative user as *weblogicadmin*, and add this alias in the Credential Storage Manager Password Store.

#### **Example**

To set up an alias with a name **MDOAdminAlias** for the user **mdo-admin** and store the wallet file at **/u00/product/oracle/mdo/wallet/**, specify the following:

java -jar retail-public-security-api.jar MDOAdminAlias mdo-admin /u00/product/oracle/mdo/wallet/

#### **Important Considerations**

- Alias names are case sensitive.
- For database user accounts, ensure that you set up the same alias names between the password stores (Oracle Secret Store and Credential Storage Manager Password Store).
- Keep a note of all the aliases you have set up. During the application installation, you will need to enter the alias names for the application installer to connect to the database and application server.

## <sup>6</sup>**Installing APC-MDO**

<span id="page-34-0"></span>After you have set up the database and the application server, you can install APC-MDO using the guidelines provided in this chapter.

This chapter contains the following:

- ["Overview of the Installation Process"](#page-34-1)
- ["Accessing the Installation Software"](#page-35-0)
- ["Setting Up Your Installation Properties File"](#page-35-1)
- ["Setting Up Environment Variables"](#page-38-0)
- ["Preparing The UNIX Terminal Emulator and SSH Client"](#page-39-0)
- ["Installing APC-MDO in Silent Mode"](#page-39-1)
- ["Installing APC-MDO Using the Installer"](#page-40-0)
- ["Post-Installation Tasks"](#page-49-0)
- ["Upgrading to the Latest Release of APC-MDO"](#page-50-1)

### <span id="page-34-2"></span><span id="page-34-1"></span>**Overview of the Installation Process**

In order to install APC-MDO, your first task is to obtain the installation media. You can then choose the installation mode you prefer. Whichever mode you use, you first need to set up the APC-MDO properties file. The installation modes are as follows:

- **Graphical mode** In the graphical mode, the Oracle Installer displays a graphical user interface and prompts you to enter or modify the value of the properties specified in the properties file.
- **Silent mode** In the silent mode, the installer processes the properties file without any manual intervention.

## <span id="page-35-2"></span><span id="page-35-0"></span>**Accessing the Installation Software**

The APC-MDO installation software is bundled with the Oracle Retail Markdown Optimization (MDO) product software. The software media is available from the Oracle Software Delivery Cloud Web site.

**Note:** Installation media files for an Enterprise release (for example, 13.3) are available on the *Oracle Software Delivery Cloud* Web site (http://edelivery.oracle.com), and Patch releases (13.3.x) and Hot Fixes (13.3.x.y) are available on the *My Oracle Support* Web site (https://support.oracle.com).

To download the software:

**1.** From the application server where you will be installing APC, open a browser and navigate to the following URL:

http://edelivery.oracle.com/

The **Oracle Software Delivery Cloud** download page displays.

- **2.** On the **Oracle Software Delivery Cloud** page, click **Sign In/Register**.
- **3.** On the **Sign In** page, log on to the **Oracle Software Delivery Cloud** Web site.
- **4.** On the **Terms & Restrictions** page, review and accept the licensing agreement by selecting the check boxes.
- **5.** Click **Continue**. The **Media Pack Search** screen displays.
- **6.** Respond to the following and click **Go.**
	- **License List** Review the list to determine which Product Packs you need to download.
	- **Product Pack** Select **Oracle Retail Applications.**
	- **Platform** Select the desired operating system.

The **Oracle Retail Markdown Optimization Media Pack** screen displays.

- **7.** In the **Select** column, click **Download** next to Oracle Retail Markdown Optimization Release 13.3.
- **8.** Unpack the ZIP file to a temporary directory. In this guide, the directory that contains the installation media is referred to as the <MDO\_CD\_IMAGE> directory.

Now you can set up your APC installation properties file.

## <span id="page-35-1"></span>**Setting Up Your Installation Properties File**

In order to install APC, you first need to specify the properties to use during the installation process. These properties are specified in the install.properties file.

To set up your install.properties file:

- **1.** Ensure that your <MDO\_CD\_IMAGE> directory exists and is populated as described in [Accessing the Installation Software](#page-35-0), [on page 6-2.](#page-35-0)
- **2.** Navigate to the <MDO\_CD\_IMAGE>/APC directory and copy the reference.apc.install.properties file to the same directory, naming it install.properties.

**3.** Edit the install.properties file, specifying values as described within the file, and save it. For more information on the parameters, see Install.properties Parameter Reference.

Now you can install APC, using either of the following modes:

- [Installing APC-MDO in Silent Mode](#page-39-1)
- [Installing APC-MDO Using the Installer](#page-40-0)

#### **Install.properties Parameter Reference**

The following table describes the parameters in the install.properties file that you must set up before you install the APC application:

<span id="page-36-1"></span><span id="page-36-0"></span>

| Parameter                                                                                                    | <b>Description</b>                                                                                                    |
|----------------------------------------------------------------------------------------------------|----------------------------------------------------------------------------------------------------|
| <b>Architecture Properties</b>                                                                                  |                                                                                                    |
| basedest.basedest.dir                                                                                           | Use this parameter to specify the path to the base installation folder.                                                                                                    |
| basedest.baselog.dir                                                                                            | Use this parameter to specify the path to the folder that contains the log<br>files.                                                                                                    |
| basedest.basespool.dir                                                                                          | Use this parameter to specify the path to the folder that contains the spool<br>files.                                                                                                    |
| architecture                                                                                                    | Use this parameter to specify the operating system for the application.<br>Valid values are aix_powerpc, linux_i686, linux_x86_64, sunos_sun4u, or<br>hpux_ia64.                                                                                                    |
| http.protocol                                                                                                   | The type of HTTP protocol used to host the APC application.                                                                                                    |
| install.command.shell                                                                                           | The shell command to use when you want to execute the shell scripts.                                                                                                    |
| <b>Database Properties</b>                                                                                      |                                                                                                    |
| install.database                                                                                                | Use this parameter to specify the installed database.                                                                                                    |
| <b>Oracle Properties</b>                                                                                        |                                                                                                    |
| dbms.oracle.host                                                                                                | The host name or IP address where the Oracle database is installed.                                                                                                    |
| dbms.oracle.port                                                                                                | The port to connect to the Oracle database.                                                                                                    |
| dbms.oracle.db                                                                                                  | Use this parameter to specify the Oracle database name.                                                                                                    |
| dbms.oracle.alias                                                                                               | Use this parameter to specify the Oracle database alias name.                                                                                                    |
| <b>Application Server Properties</b>                                                                            |                                                                                                    |
| install.appserver                                                                                               | The default application server for the application.                                                                                                    |
| <b>WebLogic Properties</b>                                                                                      |                                                                                                    |
| bea.home                                                                                                    | Use this parameter to specify the path to the Oracle Middleware base<br>directory. For example, /u00/Oracle/Middleware.                                                                                                    |
| weblogic.server                                                                                                 | Use this parameter to specify the name of the server instance.                                                                                                    |
| weblogic.domain                                                                                                 | Use this parameter to specify the WebLogic domain name.                                                                                                    |
| weblogic.admin.port<br>Use this parameter to specify the port to connect to the WebLogic<br>application server. |                                                                                                    |
| weblogic.admin.alias                                                                                            | Use this parameter to specify the alias name set up for the WebLogic<br>Server administrative user account. You must name the alias for the<br>application server administrative user as weblogicadmin, and set this<br>alias up in the CSM_HOME location. For more information, see Setting<br>Up the Credential Storage Manager Password Store. |

*Table 6–1 Install.properties Parameters Reference*

<span id="page-37-1"></span><span id="page-37-0"></span>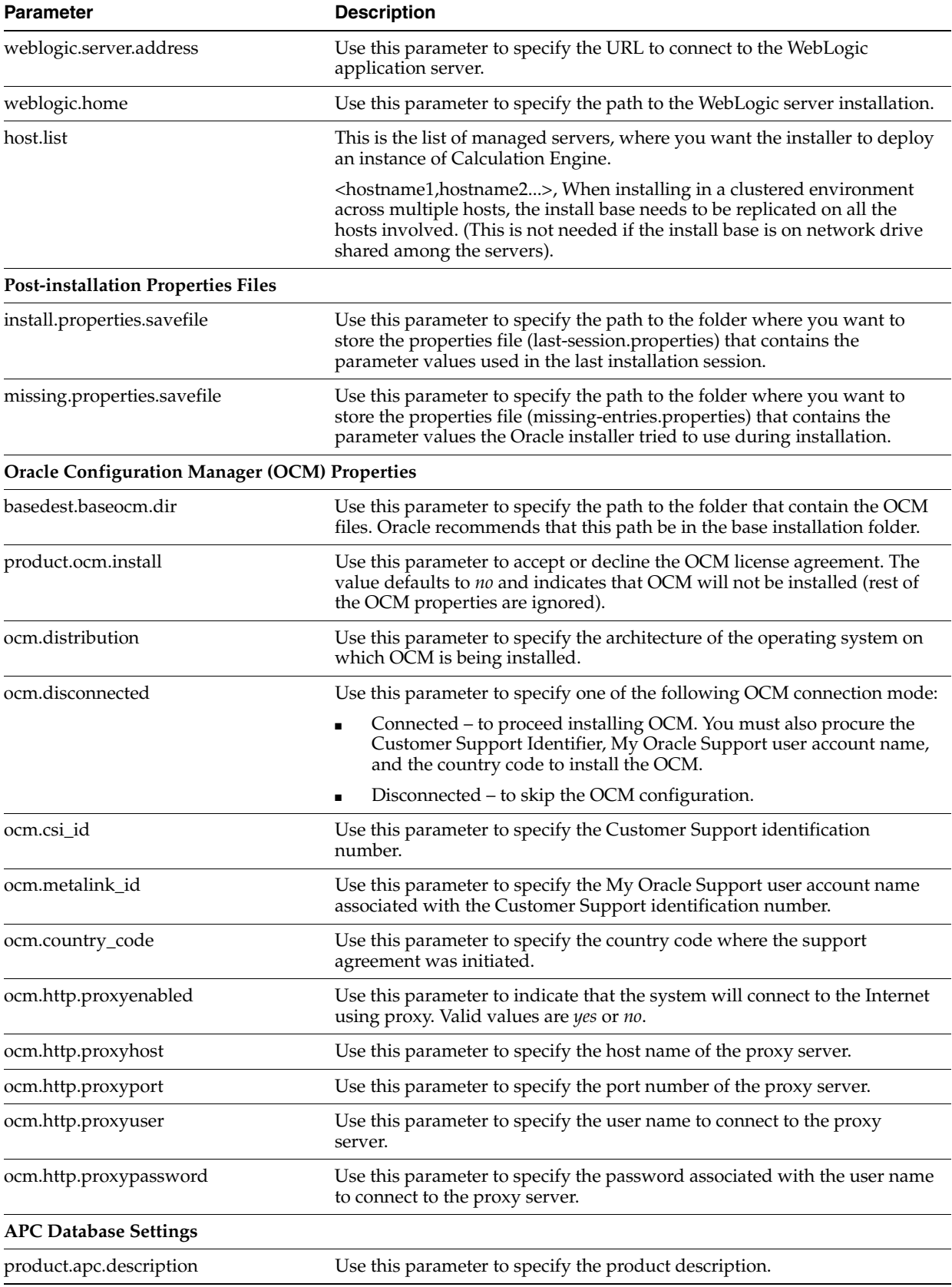

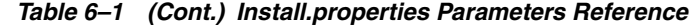

| <b>Parameter</b>              | <b>Description</b>                                                                                      |
|-------------------------------|----------------------------------------------------------------------------------------------------|
| database.apcdb.oracle.address | Use this parameter to specify the URL (host name or IP address) where<br>the APC database is installed. |
| database.apcdb.oracle.dbalias | Use this parameter to specify the database alias name.                                                  |
| database.apcdb.oracle.dbname  | Use this parameter to specify the database name.                                                        |
| database.apcdb.oracle.dbport  | Use this parameter to specify the port to connect to the database.                                      |
| database.apcdb.oracle.create  | Use this parameter to indicate that a new APC database must be created.                                 |
| database.apcdb.oracle.upgrade | Use this parameter to specify that the existing database be upgraded to<br>include the APC schema.      |

*Table 6–1 (Cont.) Install.properties Parameters Reference*

## <span id="page-38-1"></span><span id="page-38-0"></span>**Setting Up Environment Variables**

Before you start the installation, ensure that the following environment variables are set in the system:

- JAVA\_HOME
- ORACLE\_HOME
- PATH
- LD\_LIBRARY\_PATH (applies to Linux, HP-UX, Solaris based systems)
- LD\_LIBRARY\_PATH\_64 (applies to Linux, HP-UX, Solaris based systems)
- LIBPATH (applies to IBM AIX based systems)
- TNS\_ADMIN
- CSM\_HOME

Although it is recommended that these variables be set up in relevant bash shell startup files (*.bash\_profile*) of the system, you can also set up the variables using the *EXPORT* command at the UNIX prompt. For more information on setting up these variables in the startup files, refer to the operating system documentation.

To set up the environment variables for the current session, at the UNIX prompt type the following commands in sequence:

```
export JAVA_HOME=<path where JVM is installed>
For example, /usr/lib/java/jdk1.6
export ORACLE_HOME=<path where the Oracle client is installed>
For example, /u01/app/oracle/product/11.2.0/db_1
export PATH=$ORACLE_HOME/bin:$PATH
export LD_LIBRARY_PATH=$ORACLE_HOME/lib;$LD_LIBRARY_PATH
For example, export LD_LIBRARY_PATH =$ORACLE_HOME/lib;$LD_LIBRARY_PATH
export LIBPATH=$ORACLE_HOME/lib;$LIBPATH
For example, export LIBPATH=$ORACLE_HOME/lib;$LIBPATH
export LD_LIBRARY_PATH_64=$ORACLE_HOME/lib;$LD_LIBRARY_PATH_64
For example, export LD_LIBRARY_PATH_64=$ORACLE_HOME/lib;$LD_LIBRARY_PATH_64
export TNS_ADMIN=<path where the tnsnames.ora file for the database is located.>
```
For example, /u01/app/oracle/product/11.2.0/db\_1/NETWORK/ADMIN

export CSM\_HOME=<path where the Oracle Wallet is installed> For example, /u00/product/oracle/mdo/wallet/

**Note:** Once the ORACLE\_HOME environment variable is set up, the password stores set up with the alias, ensure that you can connect to the database via sqlplus using the following command:

```
$sqlplus /@<alias_name>
```
#### <span id="page-39-0"></span>**Preparing The UNIX Terminal Emulator and SSH Client**

In order to run the APC-MDO installer, you will need to use a UNIX terminal emulator. In addition, the SSH Client must be configured to allow x-forwarding. Refer to the documentation for the SSH Client for instructions on how to enable x-forwarding.

## <span id="page-39-1"></span>**Installing APC-MDO in Silent Mode**

This section describes how to install APC-MDO in silent mode. Silent mode is non-interactive.

> **Note:** You must install ADF 11.1.1.5.0 on the WebLogic server before you can install APC-MDO.

To install APC-MDO in silent mode, complete the following steps:

- **1.** Make sure that you have completed ["Setting Up Your Installation Properties File"](#page-35-1) [on page 6-2.](#page-35-1)
- **2.** Make sure that the application server is running.
- **3.** From the application server machine, enter the following command:

**bash** *install.sh* **-s -p** *APC/install.properties* **-x** *APC.xml*

#### <span id="page-39-2"></span>**install.sh**

The install.sh command enables you to install APC.

#### **Syntax**

**install.sh [-s] [-p** <*path-to-install.properties-file*>] **[-x]** *<path-to-APC.xml-file>*

#### **Arguments**

Use any arguments listed below as needed.

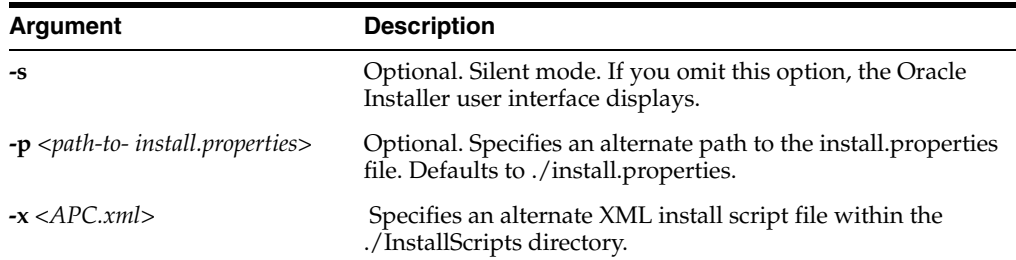

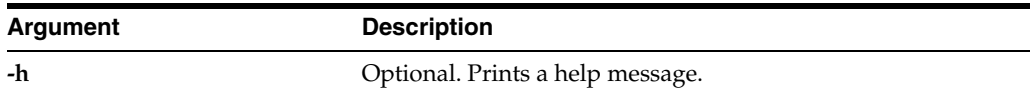

#### **Return Value**

When run in silent mode (install.sh -s), the script displays a trace message to stdout (the console). When run in the Graphical mode (the default), the messages or logs appear in the user interface itself.

### <span id="page-40-0"></span>**Installing APC-MDO Using the Installer**

**Note:** You must install ADF 11.1.1.5.0 on the WebLogic server before you can install APC-MDO.

To install APC-MDO interactively using the Installer, complete the following steps:

- **1.** Make sure that you have completed [Setting Up Your Installation Properties File on](#page-35-1)  [page 6-2](#page-35-1).
- **2.** From the Windows client, start the UNIX terminal emulator.
- **3.** Make sure that the application server software is running.
- **4.** Navigate to the directory (for example, <MDO\_CD\_IMAGE>) that contains the installer shell script.
- **5.** Start the installer by issuing the following command:

**bash install.sh -p** *APC/apc.install.properties* **-x** *APC.xml*

**6.** The installer opens and displays the **APC Installer Welcome Screen**.

*Figure 6–1 APC Installer Welcome Screen*

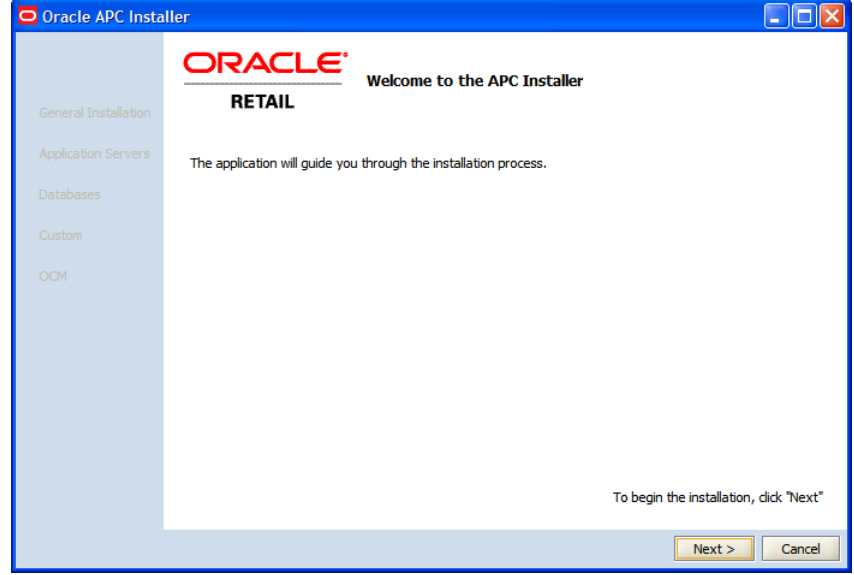

**7.** Click **Next**. The **APC Installation Destination** screen appears.

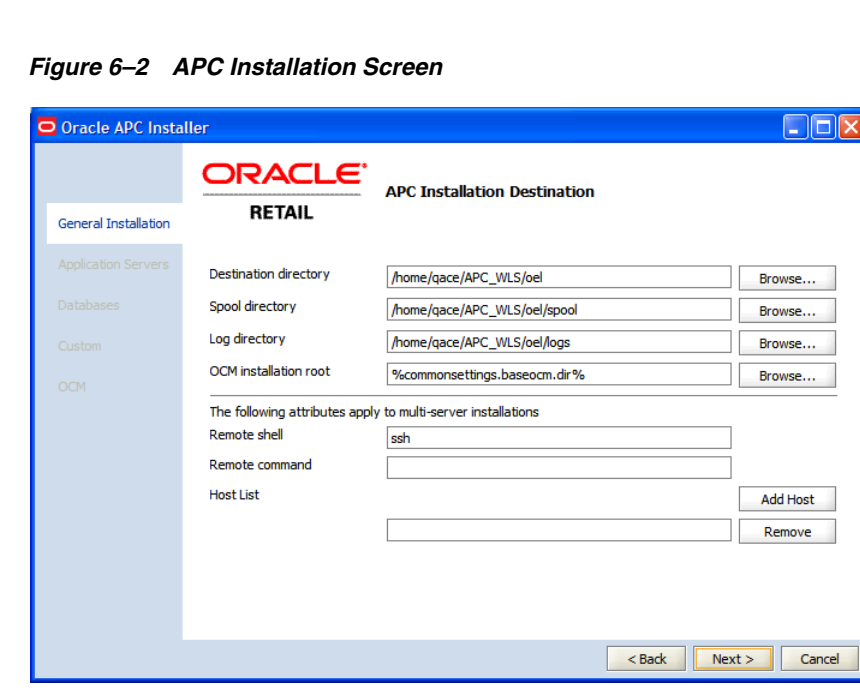

- **8.** On the **APC Installation Destination** screen, specify the paths for the following:
	- **Destination Directory** enter the path to the APC-MDO installation target directory.
	- **Spool Directory** enter the path to the APC-MDO spool directory.
	- **Log Directory** enter the path to the APC-MDO log files.
	- **OCM Installation root** enter the path where the Oracle Configuration Manager (OCM) is installed.
	- **Remote shell** this field is populated by default.
	- **Remote command** leave blank.
	- **Host List** leave blank.
- **9.** Click **Next**. The **Application Server Selections** screen opens.

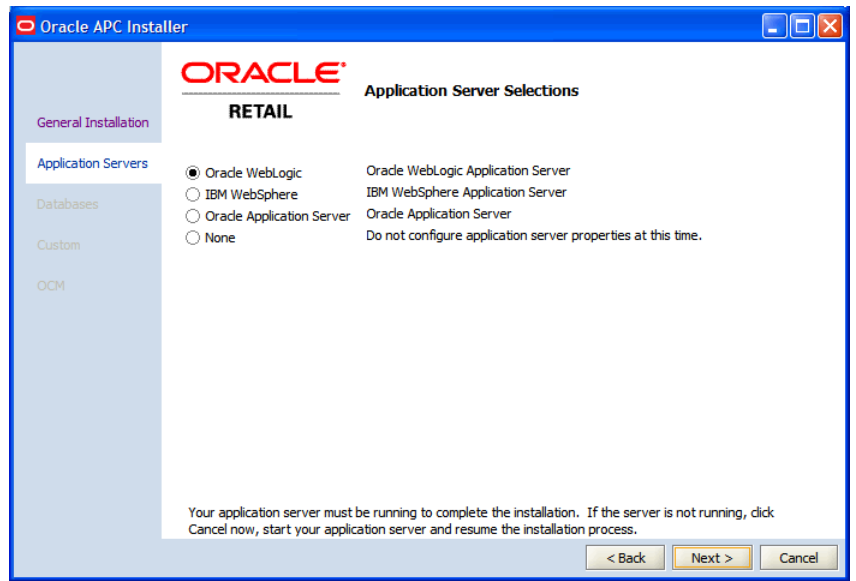

*Figure 6–3 Application Server Selections*

**10.** On the **Application Server Selections** screen, select **Oracle WebLogic**.

**11.** Click **Next**. The **WebLogic Application Server** screen appears.

*Figure 6–4 WebLogic Application Server Screen*

| O Oracle APC Installer      |                                      |                                    | г<br>н           |
|-----------------------------|--------------------------------------|------------------------------------|------------------|
| <b>General Installation</b> | ORACLE <sup>®</sup><br><b>RETAIL</b> | <b>WebLogic Application Server</b> |                  |
| <b>Application Servers</b>  |                                      |                                    |                  |
| Databases                   |                                      |                                    |                  |
| Custom                      | <b>WebLogic Home</b>                 |                                    | Browse           |
| <b>OCM</b>                  | Domain Name                          |                                    |                  |
|                             | <b>Server Name</b>                   |                                    |                  |
|                             | <b>Host Name</b>                     |                                    |                  |
|                             | Startup                              |                                    | Browse           |
|                             | <b>Admin Port</b>                    |                                    |                  |
|                             | <b>Admin Alias Name</b>              |                                    |                  |
|                             |                                      |                                    |                  |
|                             |                                      |                                    |                  |
|                             |                                      |                                    |                  |
|                             |                                      | $<$ Back                           | Next ><br>Cancel |

- **12.** On the **WebLogic Application Server** screen, enter the relevant information in the following fields to connect to the application server set up for the application:
	- WebLogic Home enter the location of the WebLogic installation.
	- **Domain Name** enter the domain name for the WebLogic installation.
	- **Server Name** enter the server name for the WebLogic installation.
	- Host Name enter the host name for the WebLogic installation.
	- **Startup** –left blank
- **Admin Port** enter the administrative port for the WebLogic installation.
- Admin Alias enter the WebLogic administrative user alias.

**Note:** If the installation does not continue to the next screen, check the application server information and/or the status of the application server.

**13.** Click **Next**. The **Java Message Server Properties** screen appears.

*Figure 6–5 Java Message Server Properties Screen*

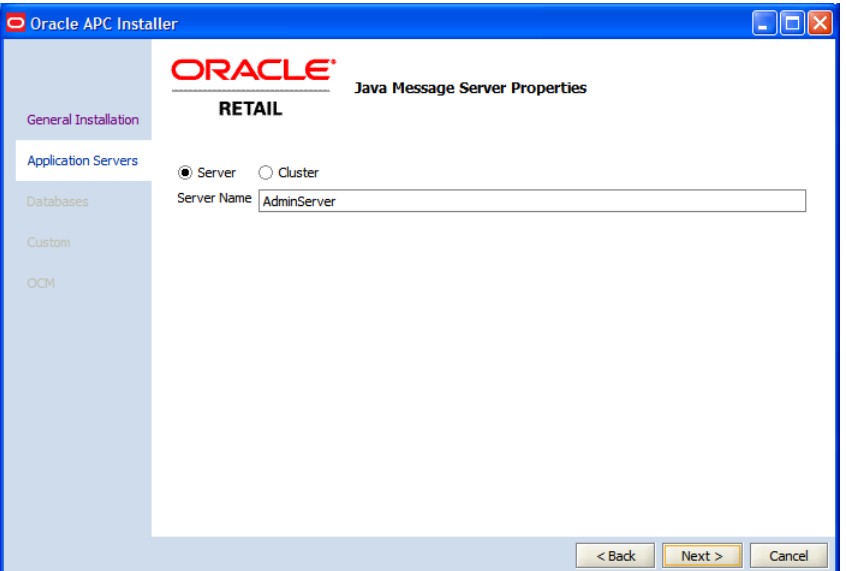

- **14.** On the **Java Message Server Properties** screen, select the **Server** option, and then enter the name of the server that you may have set up as a Java Message Server (JMS) in the **Server Name** field.
- **15.** Click **Next**. The **Scope Properties** screen appears.

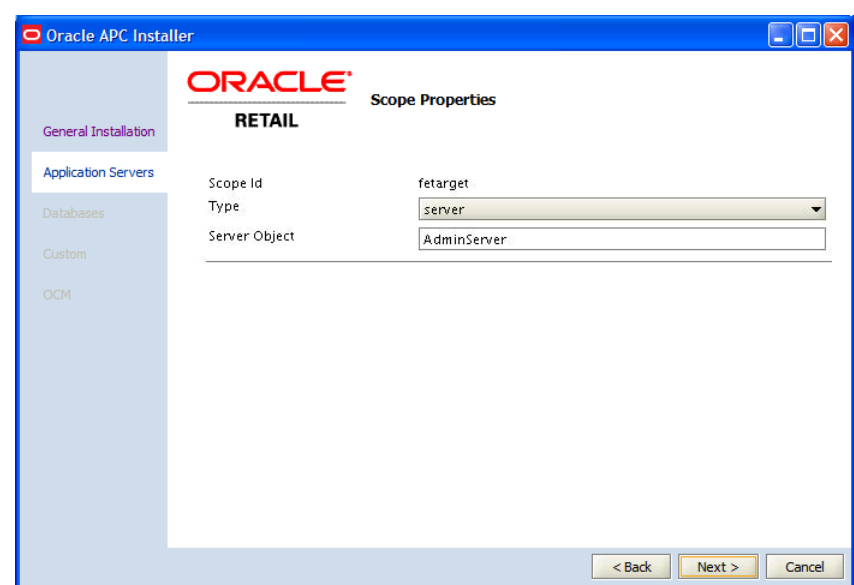

*Figure 6–6 Scope Properties Screen*

- **16.** On the **Scope Properties** screen, set the scope targets using the following:
	- For Scope Id **fetarget**:
		- **Type** From the drop-down list, select the type of the server object.
		- **Server Object** Specify the name of the server or cluster where you want to install the APC-MDO application.
- **17.** Click **Next**. The **Database Selections** screen appears.

*Figure 6–7 Database Selections Screen*

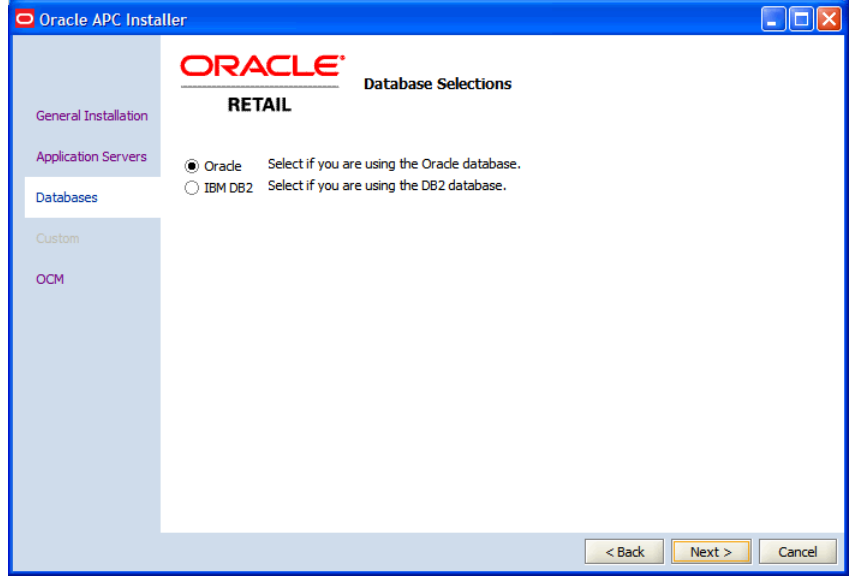

**18.** Select **Oracle**, and click **Next**. The **Database Properties** screen appears.

**Note:** APC-MDO does not support the use of DB2.

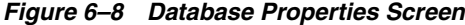

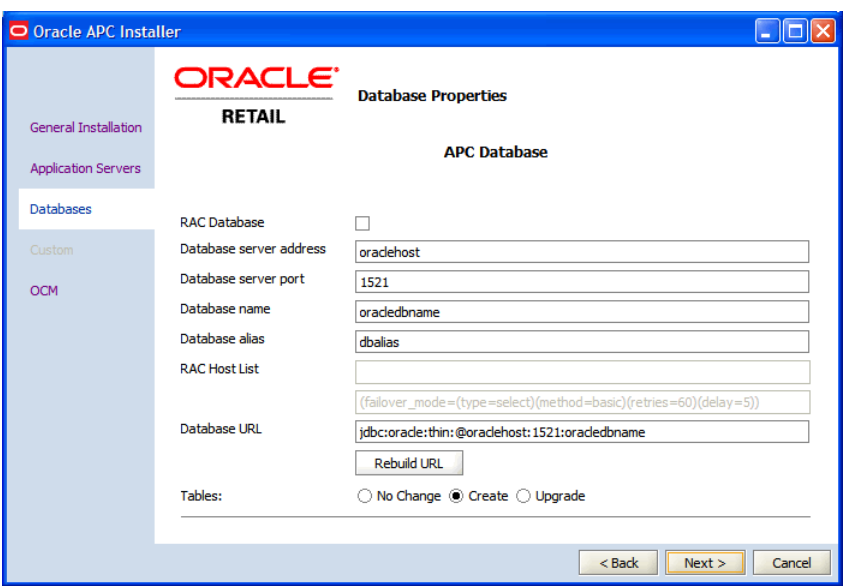

- **19.** On the **Database Properties** screen, enter the following information for the APC database:
	- **RAC Database** leave this field blank. There is no support for Oracle RAC in this release of APC-MDO.
	- **Database server address** enter the address of the database server.
	- **Database server port** enter the server port number associated with the database.
	- **Database name** enter the name used to identify the database.
	- **Database alias** enter the database alias.
	- **RAC Host List** leave this field blank.
	- Database URL (optional). Enter the database's URL.
	- **Tables** select one of the following options:
		- **No Change** select this option if you have an existing database schema that you do not want to modify. This enables you to configure data sources and EAR files without affecting the database.
		- **Create** select his option if you are installing a new database schema for APC-MDO. The Oracle Installer drops all the schemas and creates new ones.
		- **Upgrade** select this option if you have an existing database schema that you want to update. Any existing data remains intact. It is modified on a row-by-row, column-by-column basis, depending on the actions specified in the database patches.
- **20.** Click **Next**. The **Oracle Configuration Manager Registration** screen appears.

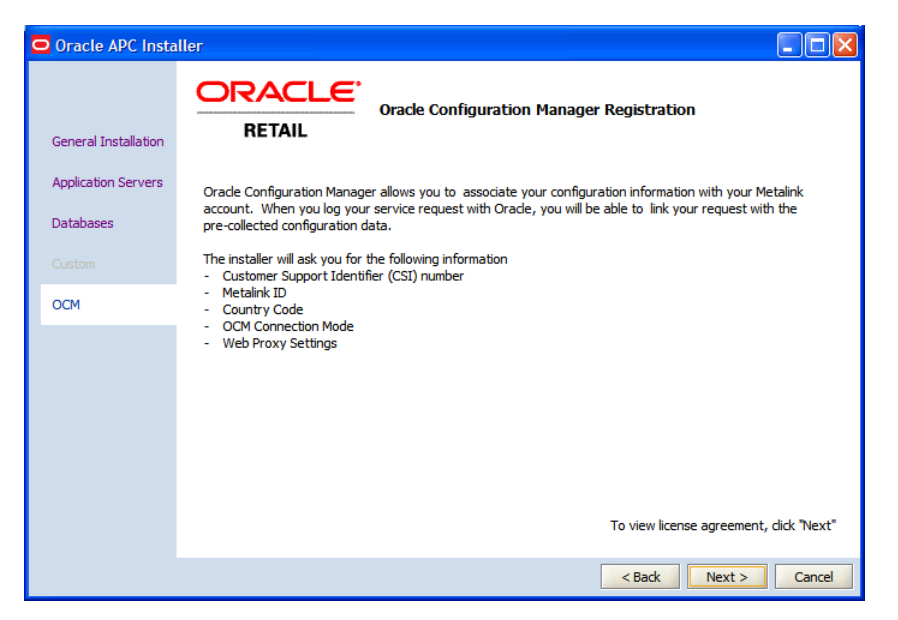

*Figure 6–9 Oracle Configuration Manager Registration*

**21.** Click **Next**. The **Oracle Configuration Manager Licensing Agreement** screen appears.

*Figure 6–10 Oracle Configuration Manager Licensing Agreement Screen*

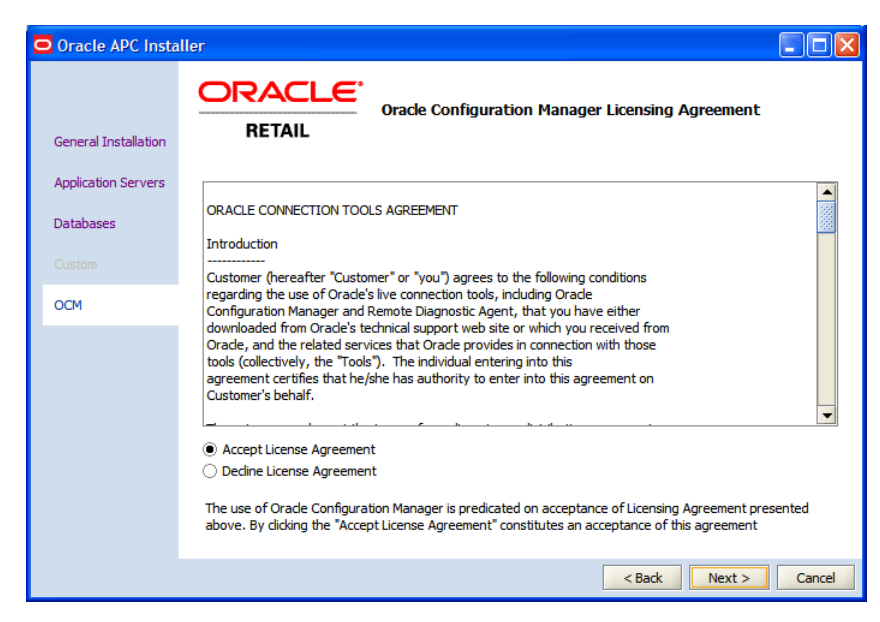

**22.** Accept the license agreement, and click **Next**. The **Choose OCM Distribution** screen appears.

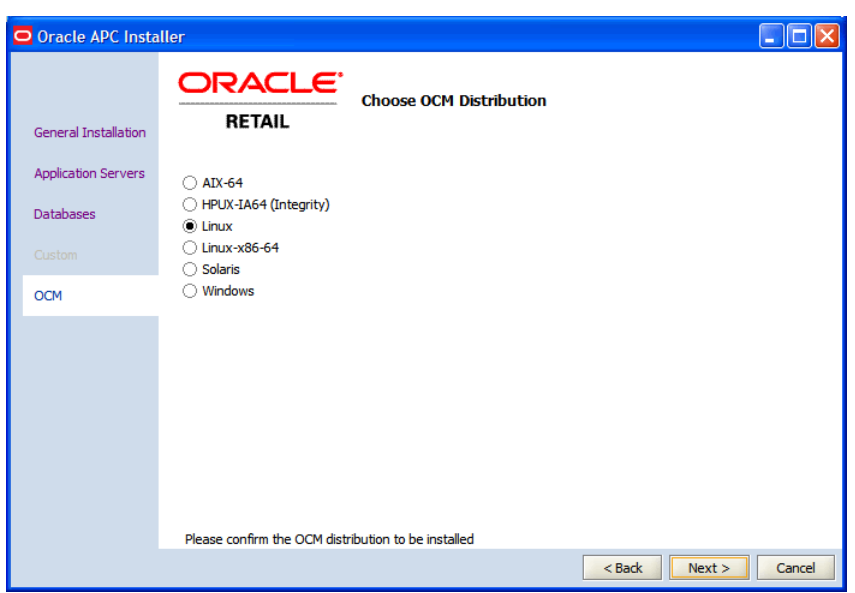

*Figure 6–11 Choose OCM Distribution Screen*

**23.** On the **Choose OCM Distribution** screen, select the operating system hosting the application, and click **Next**. The **Choose OCM Connection Mode** screen appears.

*Figure 6–12 Choose OCM Connection Mode Screen*

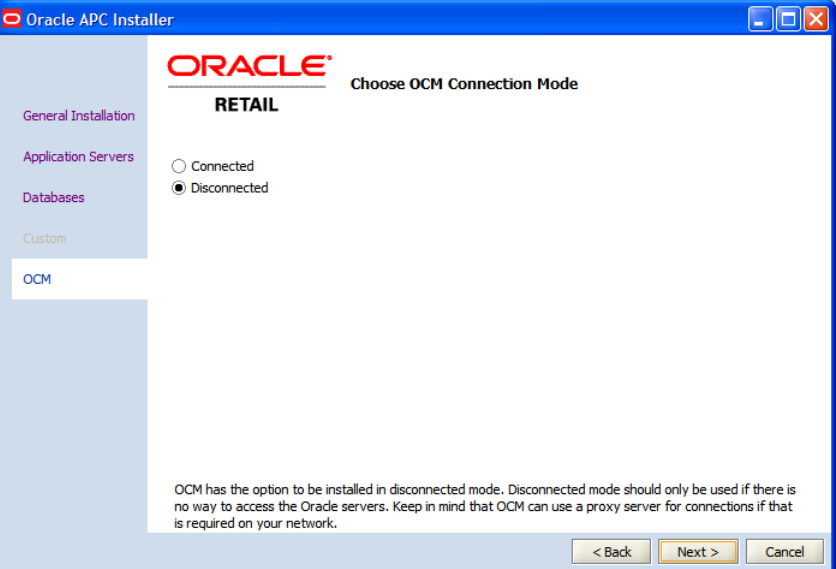

- **24.** On the **Choose OCM Connection Mode** screen, select one of the following modes:
	- **Disconnected** select this mode of OCM installation, when there is no way to access the Oracle servers or you want to keep the automatic collection of configuration data disabled. The **Selection Verification** screen appears. Go to Step 28.
	- **Connected** select this mode to continue installing OCM, and click **Next**. The **Oracle Customer Information** screen appears.

**25.** On the **Oracle Customer Information** screen, specify your Customer Support Identifier (CSI) number, My Oracle Support account user name, and the country code where the service agreement is initiated.

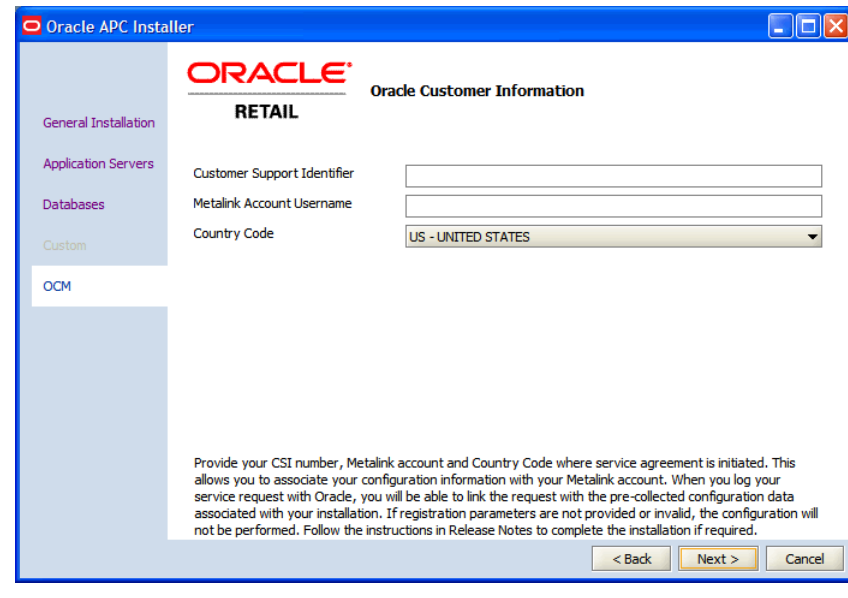

*Figure 6–13 Oracle Customer Information Screen*

**26.** Click **Next**. The **Proxy Server Details** screen appears.

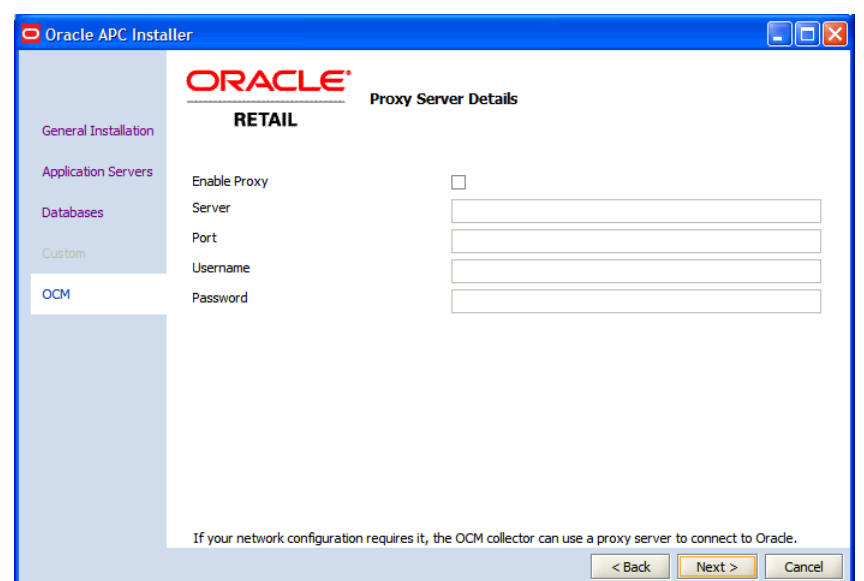

*Figure 6–14 Proxy Server Details Screen*

**27.** On the **Proxy Server Details** screen, enter the relevant proxy server details, and click **Next**. The **Select Verification** screen appears.

**Note:** Skip this step if your connection to the Internet does not require a proxy server.

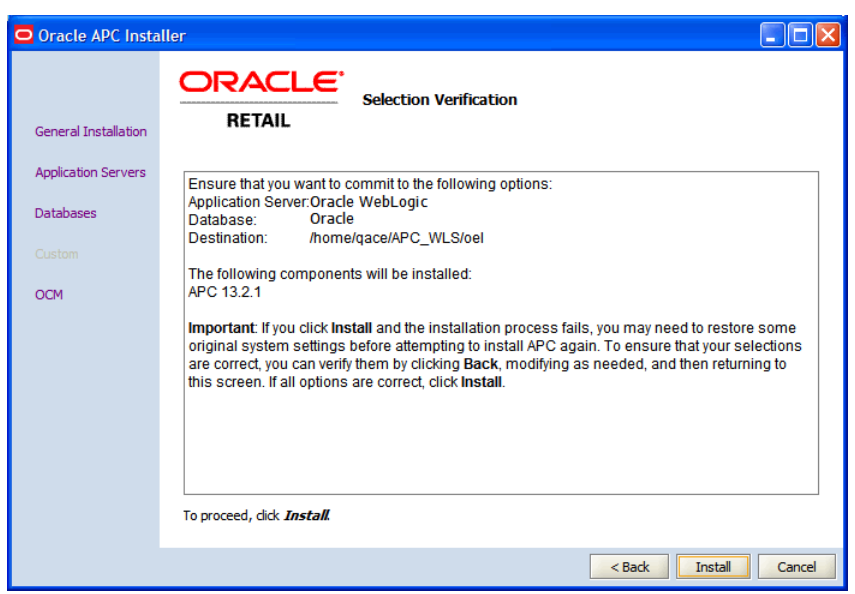

*Figure 6–15 Selection Verification Screen*

**28.** Review the **Selection Verification** screen, and click **Install**.

The **APC Installation Status** screen appears. Once the installation is complete,

- **29.** To complete installation:
	- Click **Finish** to exit.
	- Click **Show Log** to view the installation log file.

### <span id="page-49-2"></span><span id="page-49-0"></span>**Post-Installation Tasks**

After the installer has finished, complete the following steps:

- **1.** Navigate to the directory where APC-MDO is installed. This is the directory you defined using the basedest.basedest.dir within the apc.install. properties file.
- **2.** Review the backend configuration file located in the following directory:

./modules/APC/config/ecf.conf

This files stores the WebLogic administrative alias, and does not need to be modified unless you did not create the "weblogicadmin" alias before installation.

**3.** Next, navigate to the bin directory, located in

./modules/APC/bin

**4.** Within this directory, issue the following command:

<span id="page-49-3"></span>**nohup runAPC.sh -l** *t3://<host>:<Port> > APCBackEnd &*

<span id="page-49-1"></span>where <host> is the machine where WebLogic is running and <Port> is the WebLogic Admin port.

- **5.** The only way to shut down the APC-MDO back-end process is to manually kill the process. When you start APC-MDO, using runAPC.sh, it spawns a child process. To stop APC-MDO you must kill the runAPC.sh process and the java process. To do this manually:
	- **1.** Log into the server where the APC-MDO back-end is running.

**2.** Enter the command:

**ps -ef** | **grep** *runAPC*

- **3.** Obtain the process ID (PID) for that process.
- **4.** Enter the command:

```
ps -ef | grep java
```
- **5.** Identify the correct java process associated with runAPC.sh and obtain the PID for that process.
- **6.** Run the command:

**kill -9** <*PID1*>

#### <span id="page-50-2"></span><span id="page-50-0"></span>**Logging In**

Once APC-MDO is installed, you can access the application using the following URL:

http://<host-name>:<port>/apc

Or navigate directly to the Login page using the following URL:

http://<host-name>:<port>/apc/faces/Login

#### Where,

- <host-name> is the host name of the server where the application is installed.
- <port> is the associated port number for the application.

#### <span id="page-50-3"></span><span id="page-50-1"></span>**Upgrading to the Latest Release of APC-MDO**

This section describes how you can upgrade from a previous release to the APC-MDO and retain the existing configuration. Before you start the upgrade process, Oracle recommends that you study, procure, and set up the system configuration required for the upgrade. For more information, see [Planning Your Installation.](#page-14-3)

To upgrade to the latest release of APC-MDO:

**1.** Download the latest APC installation media files. For more information, see [Accessing the Installation Software.](#page-35-0)

**Note:** Installation media files for an Enterprise release (13.3) are available on the *Oracle Software Delivery Cloud* Web site (http://edelivery.oracle.com) and Patch releases (13.3.x) and Hot Fixes (13.3.x.y) are available on the *My Oracle Support* Web site (https://support.oracle.com).

- **2.** Back up the database, configuration root, custom scripts, and so on.
- **3.** To save the previous parameter files or use an existing configuration file, refer to the section *Loading a Configuration* in the *Oracle Retail Analytic Parameter Calculator for Markdown Optimization User Guide*.
- **4.** Upgrade the operating system referring to the operating system documentation for guidance. Also, apply the necessary patches as described in the chapter [Planning Your Installation.](#page-14-3)

**Note:** Although you can upgrade an operating system from an existing version, Oracle recommends that you do a clean installation of the operating system.

- **5.** Install and set up the supported application server (Oracle WebLogic Server) referring to the application server documentation for guidance. For more information on the application server configuration required for APC-MDO, see [Setting Up the WebLogic Application Server.](#page-22-3)
- **6.** Once you have set up the application server, edit the *install.properties* file and set up the database parameters in the following manner:
	- For the APC DB, set up the following parameters to indicate an upgrade to the existing database or schema:
		- set the **database.apcdb.oracle.upgrade** parameter to **yes**.
		- set the **database.apcdb.oracle.create** parameter to **no**.

If a database schema did not exist before the upgrade and if you want to create them now, set the **database.<dbschema>.oracle.upgrade** parameter to **no** and the **database.<dbschema>.oracle.create** parameter to **yes** for the relevant database schema.

- **7.** Before you run the installer, set up the environment variables required for the APC installation. For more information, see [Setting Up Environment Variables](#page-38-0).
- **8.** Run the APC installer and install the application. For more information, see [Installing APC-MDO in Silent Mode](#page-39-1) or [Installing APC-MDO Using the Installer](#page-40-0). In case you choose to install the application in the graphical mode, ensure that you select the **Upgrade** check box in the **Database Properties** screens.

## **Index**

#### <span id="page-52-0"></span>**A**

[architecture properties, 6-3](#page-36-0)

#### **C**

create [default users, 3-2](#page-19-1)

#### **D**

database [properties, 6-3](#page-36-1) [database schema, 2-2](#page-15-4) domain [setup, 4-2](#page-23-2)

#### **E**

[environment variables, 6-5](#page-38-1)

## **I**

install [weblogic server, 4-1](#page-22-4) installation [overview, 6-1](#page-34-2) [install.sh, 6-6](#page-39-2)

#### **K**

[kill process, 6-16](#page-49-1)

#### **L**

[loadSchema.sh, 3-3](#page-20-1) [logging in, 6-17](#page-50-2)

#### **O**

[OCM, 1-1,](#page-12-3) [6-4](#page-37-0) overview [installation, 6-1](#page-34-2)

#### **P**

[post-install properties, 6-4](#page-37-1)

[post-installation tasks, 6-16](#page-49-2) [process, kill, 6-16](#page-49-1)

#### **R**

[runAPC.sh, 6-16](#page-49-3)

#### **S**

setup [environment variables, 6-5](#page-38-1) [weblogic domain, 4-2](#page-23-2) [weblogic server, 4-1](#page-22-4) [weblogic startup script, 4-4](#page-25-1) [SSH client, 6-6](#page-39-3) [startup script, 4-4](#page-25-1) [weblogic, 4-4](#page-25-1)

#### **T**

[tablespace, 3-1](#page-18-2) [tablespace sizing, 2-2](#page-15-5) [terminal emulator, 6-6](#page-39-4)

#### **U**

upgrading [apc-mdo, 6-17](#page-50-3)

#### **V**

[v\\$parameter table, 3-1](#page-18-3)

#### **W**

[weblogic, 4-4](#page-25-1) [domain, 4-2](#page-23-2) [server, 4-1](#page-22-4)